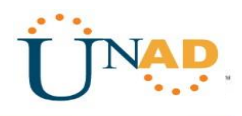

# **PRUEBA DE HABILIDADES CCNA 2019 EVALUACIÓN FINAL**

# **PRESENTADO POR: HENRY DAVID AGREDA MOLINA**

**GRUPO 203092\_6**

**TUTOR JOSE IGNACIO CARDONA**

**DIPLOMADO DE PROFUNDIZACIÓN CISCO** 

**UNIVERSIDAD NACIONAL Y A DISTANCIA UNAD** 

**JULIO 2019**

# Tabla de contenido

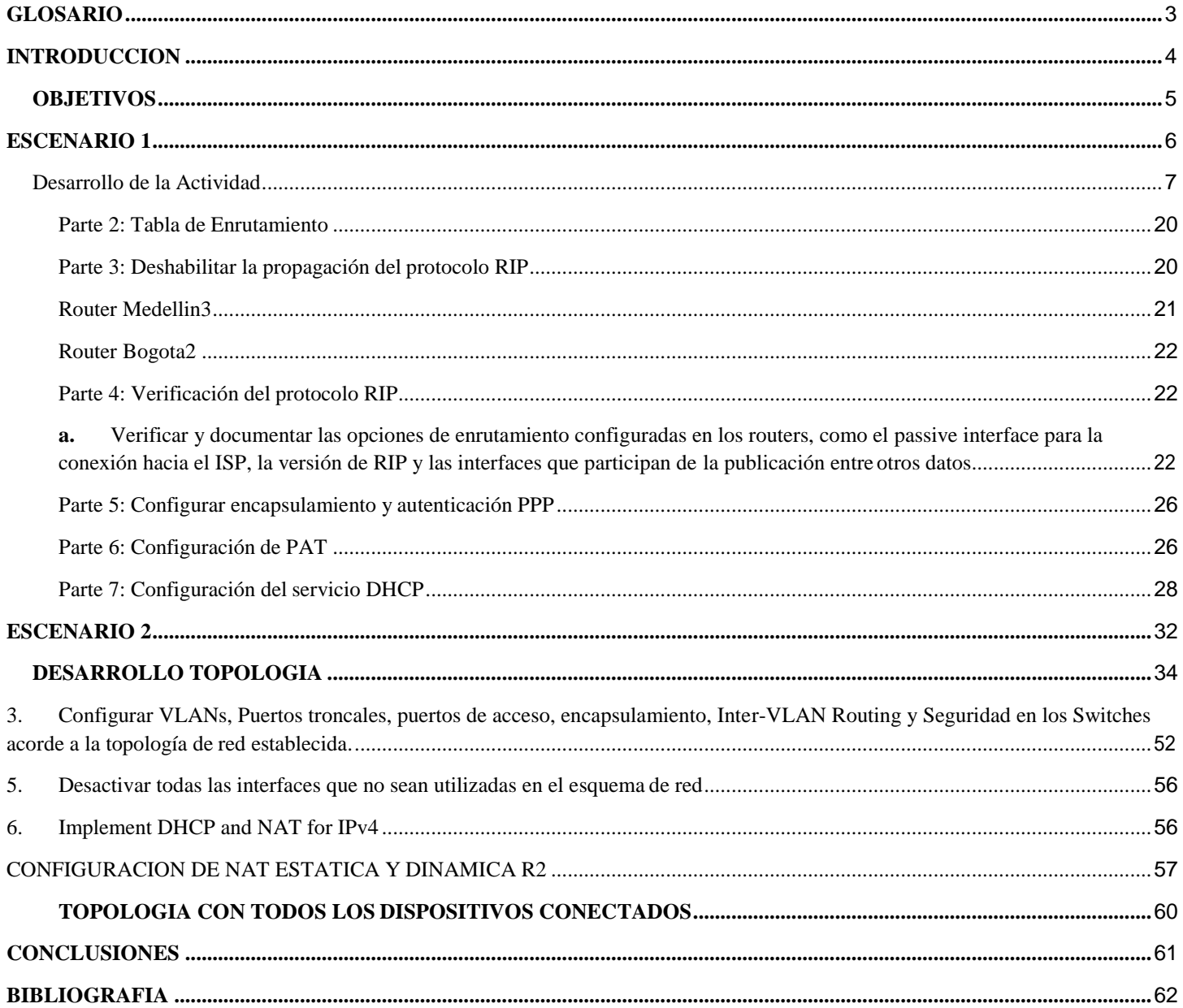

# **GLOSARIO**

<span id="page-2-0"></span>**CISCO PACKET TRACERT**: es un programa de simulación de redes que permite a los estudiantes experimentar con el comportamiento de la red y resolver preguntas del tipo" que pasaría si"La versión actual soporta un conjunto de Protocolos de capa de aplicación simulados, al igual que enrutamiento básico con RIP, OSPF, y EIGRP.

**SMART LAB**: es un centro especializado en difusión de conocimiento, intercambio de experiencias y espacios compartidos de trabajo vinculado a las ciudades inteligentes. El objetivo es crear un entorno compartido que estimule el intercambio de ideas y la generación de proyectos innovadores.

**OSPFv2**: es la versión del protocolo OSPF que actualmente utilizamos en redes IPv4.En este caso, el formato del router ID coincide con el formato de las direcciones IP utilizadas en las interfaces por lo que es posible utilizar la dirección IP de una interfaz como router ID, de manera tal que no es obligatorio configurar un router-id y el sistema operativo puede tomar la dirección IP de una interfaz para ser utilizada en esta función.

**VLAN:** es un método para crear redes lógicas independientes dentro de una misma red física.1 Varias VLAN pueden coexistir en un único conmutador físico o en una única red física.

**DHCP:** es un servidor que usa protocolo de red de tipo cliente/servidor en el que generalmente un servidor posee una lista de direcciones IP dinámicas y las va asignando a los clientes conforme éstas van quedando libres, sabiendo en todo momento quién ha estado en posesión de esa IP, cuánto tiempo la ha tenido y a

quién se la ha asignado después.

# **INTRODUCCION**

<span id="page-3-0"></span>Con el avance de las tecnologías en las Comunicaciones, así como de los medios de Informacion se requiere adquirir habilidades en la implementación de diversos entornos de red así como la respectiva configuración de todos los dispositivos.

se aplicará enrutamiento, parámetros de seguridad y acceso en diferentes dispositivos en la red, además de las configuraciones OSPF, RIP ver 2.0, implementación DHCP, NAT, verificación de ACL.

Ciscó Networking Academy es una herramienta o sistema que ayuda a mejorar la demanda al ofrecer formas de aprendizaje innovadoras y prácticas para preparar a los profesionales dispuestos a triunfar en todos campos relacionados directamente con las TIC.

## <span id="page-4-0"></span>**OBJETIVOS**

#### **OBJETIVO GENERAL**

Poner en prácticas las habilidades obtenidas en las practicas realizadas en el transcurso del diplomado y aplicar una solución a un caso o situación estudio de problema de Networking basada en inconvenientes que se presentan.

# **OBJETIVOS ESPECÍFICOS**

- Identificar los dispositivos que se usaran para el desarrollo del proyecto
- Configurar dispositivos de comunicación como Routers, Switch, Servidores.
- Implementar seguridad en los Router y demás políticas necesarias

• Realizar la configuración necesaria para la implementación de OPSFv2, protocolo dinámico de Routing, de DHCP, NAT, RIP Ver2 para permitir realizar la solución a inconvenientes que se presenten

# <span id="page-5-0"></span>**ESCENARIO 1**

Una empresa posee sucursales distribuidas en las ciudades de Bogotá y Medellín, en donde el estudiante será el administrador de la red, el cual deberá configurar e interconectar entre sí cada uno de los dispositivos que forman parte del escenario, acorde con los lineamientos establecidos para el direccionamiento IP, protocolos de enrutamiento y demás aspectos que forman parte de la topología de red.

## **Topología de red**

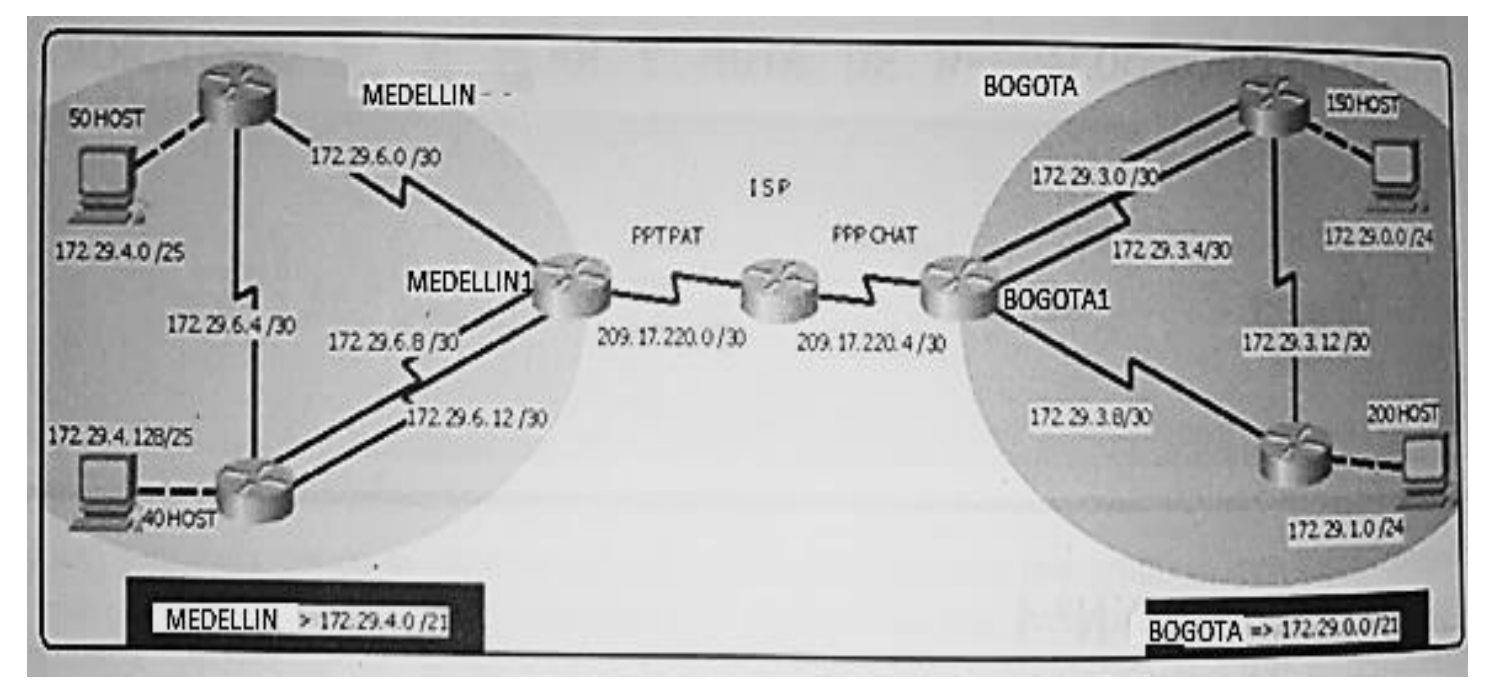

Este escenario plantea el uso de RIP como protocolo de enrutamiento, considerando que se tendran rutas por defecto redistribuidas; asimismo, habilitar el encapsulamiento PPP y su autenticación.

Los routers Bogota2 y medellin2 proporcionan el servicio DHCP a su propia red LAN y a los routers 3 de cada ciudad.

Debe configurar PPP en los enlaces hacia el ISP, con autenticación.

Debe habilitar NAT de sobrecarga en los routers Bogota1 y medellin1.

#### **Desarrollo**

Como trabajo inicial se debe realizar lo siguiente.

•Realizar las rutinas de diagnóstico y dejar los equipos listos para su configuración (asignar nombres de equipos, asignar claves de seguridad, etc).

•Realizar la conexión fisica de los equipos con base en la topología de red

Configurar la topología de red, de acuerdo con las siguientes especificaciones.

#### **Parte 1: Configuración del enrutamiento**

a. Configurar el enrutamiento en la red usando el protocolo RIP versión 2, declare la red principal, desactive la sumarización automática.

b. Los routers Bogota1 y Medellín deberán añadir a su configuración de enrutamiento una ruta por defectohacia el ISP y, a su vez, redistribuirla dentro de las publicaciones de RIP.

c. El router ISP deberá tener una ruta estática dirigida hacia cada red interna de Bogotá y Medellín para el caso se sumarizan las subredes de cada uno a /22.

# <span id="page-6-0"></span>Desarrollo de la Actividad

### **Configuracion inicial Basica**

no ip domain-lookup service password-encryption enable secret class banner motd # Unautorized access is strictly prohibited. # line con 0 password cisco login logging syncronous line vty 0 4 password cisco login

# **con figuracion router Medellin2**

R1#enable R1#conf t Enter configuration commands, one per line. End with CNTL/Z. R1(config)#no ip domain-lookup R1(config)#service password-encryption R1(config)#enable secret class R1(config)#banner motd # Enter TEXT message. End with the character '#'. R1(config)#line con 0 R1(config-line)#password cisco R1(config-line)#login R1(config-line)#logging syncronous  $\Lambda$ R1(config-line)#line vty 0 4 R1(config-line)#password cisco R1(config-line)#login

#### $\frac{1}{2}$ Cisco Networking Academy® **CISCO**

R1(config-line)#hostname Medellin2 Medellin2(config)#interface serial 3/0 Medellin2(config-if)#ip address 172.29.6.5 255.255.255.252 Medellin2(config-if)#clock rate 128000 Medellin2(config-if)# no shutdown Medellin2(config)#interface serial 2/0 Medellin2(config-if)#ip address 172.29.6.1 255.255.255.252 Medellin2(config-if)#clock rate 128000 Medellin2(config)#interface fa0/0 Medellin2(config-if)#ip address 172.29.4.1 255.255.255.128 Medellin2(config-if)#clock rate 128000 Medellin2(config-if)# no shutdown Medellin2(config-if)# no auto-summary Medellin2#

# **CONFIGURACION RIP**

Medellin2>ena Password: Medellin2#enable Medellin2#conf t Enter configuration commands, one per line. End with CNTL/Z. Medellin2 (config)#router rip Medellin2 (config-router)#version 2 Medellin2 (config-router)#no auto-summary Medellin2 (config-router)#network 172.29.4.0 Medellin2 (config-router)#network 172.29.6.4 Medellin2 (config-router)#network 172.29.6.0 Medellin2 (config-router)#exit Medellin2 (config)# Medellin2# %SYS-5-CONFIG\_I: Configured from console by console

#### $\frac{1}{2}$ Cisco Networking Academy® CISCO.

### **Configuracion router Medellin3**

R2#enable R2#conf t Enter configuration commands, one per line. End with CNTL/Z. R1(config)#hostname Medellin3 Medellin3(config)# Medellin3 (config)#no ip domain-lookup Medellin3 (config)#service password-encryption Medellin3 (config)#enable secret class Medellin3 (config)#banner motd # Enter TEXT message. End with the character '#'. Medellin3 (config)#line con 0 Medellin3 (config-line)#password cisco Medellin3 (config-line)#login Medellin3 (config-line)#logging syncronous Medellin3 (config-line)#line vty 0 4 Medellin3 (config-line)#password cisco Medellin3 (config-line)#login Medellin3(config)#interface serial 3/0 Medellin3(config-if)#ip address 172.29.6.9 255.255.255.252 Medellin3(config-if)#clock rate 128000 Medellin3(config-if)# no shutdown Medellin3(config)#interface serial 6/0 Medellin3(config-if)#ip address 172.29.6.6 255.255.255.252 Medellin3(config-if)#clock rate 128000 Medellin3(config)#interface serial 7/0 Medellin3(config-if)#ip address 172.29.6.14 255.255.255.252 Medellin3(config-if)#clock rate 128000 Medellin3(config)#interface fa0/0 Medellin3(config-if)#ip address 172.29.4.129 255.255.255.128 Medellin3(config-if)#clock rate 128000 Medellin3(config-if)# no shutdown Medellin3(config-if)# no auto-summary Medellin3#

#### $\frac{1}{2}$ Cisco Networking Academy® CISCO.

## **CONFIGURACION RIP**

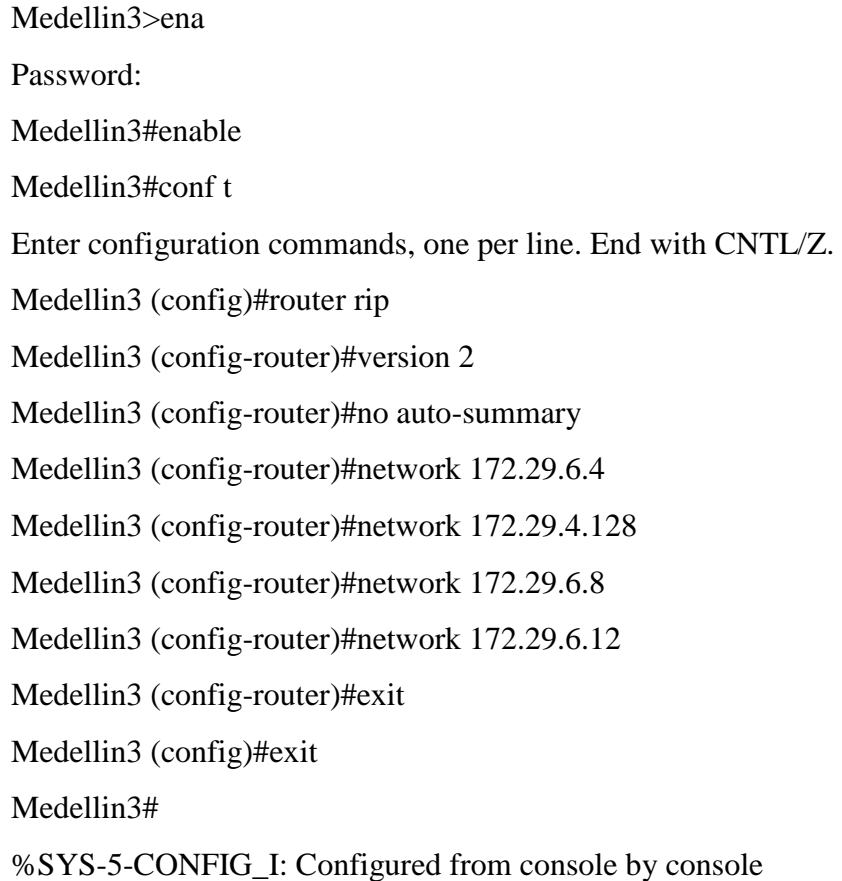

#### **Configuracion router Medellin1**

R3#enable R3#conf t Enter configuration commands, one per line. End with CNTL/Z. R3(config)#hostname Medellin1 Medellin1(config)# Medellin1 (config)#no ip domain-lookup Medellin1 (config)#service password-encryption Medellin1 (config)#enable secret class Medellin1 (config)#banner motd # Medellin1 (config)#line con 0 Medellin1 (config-line)#password cisco Medellin1 (config-line)#login Medellin1 (config-line)#logging syncronous

Medellin1 (config-line)#line vty 0 4 Medellin1 (config-line)#password cisco Medellin1 (config-line)#login Medellin1(config)#interface serial 2/0 Medellin1(config-if)#ip address 172.29.6.2 255.255.255.252 Medellin1(config-if)#clock rate 128000 Medellin1(config-if)# no shutdown Medellin1(config)#interface serial 3/0 Medellin1(config-if)#ip address 172.29.6.10 255.255.255.252 Medellin1(config-if)#clock rate 128000 Medellin1(config)#interface serial 6/0 Medellin1(config-if)#ip address 206.17.220.1 255.255.255.252 Medellin1(config-if)#clock rate 128000 Medellin1(config)#interface serial 7/0 Medellin1(config-if)#ip address 172.29.6.13 255.255.255.252 Medellin1(config-if)#clock rate 128000 Medellin1(config-if)# no shutdown Medellin1(config-if)# no auto-summary Medellin1(config-if)#exit Medellin1#wr

#### **Configuracion Rip**

Medellin1r>ena

Password:

Medellin1#enable

Medellin1r#conf t

Enter configuration commands, one per line. End with CNTL/Z.

Medellin1 (config)#router rip

Medellin1config-router)#version 2

Medellin1 (config-router)#no auto-summary

Medellin1 (config-router)#network 172.29.6.8

Medellin1 (config-router)#network 172.29.6.12

Medellin1 (config-router)#network 172.29.6.0

Medellin1 (config-router)#network 206.17.220.0

Medellin1 (config-router)#exit

Medellin1 (config)#exit

Medellin1#

### **ENCAPSULAMIENTO PPP**

Medellin1>ena Password: Medellin1#conf t Medellin1(config)#encap Medellin1(config)#inter Medellin1(config)#interface serial 6/0 Medellin1(config-if)#encap Medellin1(config-if)#encapsulation ppp Medellin1(config-if)# %LINEPROTO-5-UPDOWN: Line protocol on Interface Serial6/0, changed state to down Medellin1(config-if)# %LINEPROTO-5-UPDOWN: Line protocol on Interface Serial6/0, changed state to up

#### **Configuración NAT Sobrecarga**

User Access Verification

Password:

Password:

Medellin1>ena Password: Medellin1#conf t Enter configuration commands, one per line. End with CNTL/Z. Medellin1(config)#access-list 1 permit 172.29.0.0 0.0.255.255 Medellin1(config)#ip nat inside source list 1 interface serial 6/0 overload Medellin1(config)#interface serial 2/0 Medellin1(config-if)#ip nat in

#### $\frac{1}{2}$ Cisco Networking Academy® CISCO.

Medellin1(config -if)#ip nat inside Medellin1(config -if)#interface serial 3/0 Medellin1(config -if)#ip nat inside Medellin1(config -if)#interface serial 7/0 Medellin1(config -if)#ip nat inside Medellin1(config -if)#interface serial 6/0 Medellin1(config -if)#ip nat out Medellin1(config -if)#ip nat outside

Medellin1(config -if)#

#### **Configuracion Router ISP**

Router26#enable Router26#conf t Enter configuration commands, one per line. End with CNTL/Z. Router26(config)#hostname ISP ISP(config)# ISP (config)#no ip domain -lookup ISP (config)#service password -encryption ISP (config)#enable secret class ISP (config)#banner motd # ISP (config)#line con 0 ISP (config -line)#password cisco ISP (config -line)#login ISP (config -line)#logging syncronous ISP (config -line)#line vty 0 4 ISP (config -line)#password cisco ISP (config -line)#login ISP (config)#interface serial 2/0 ISP (config -if)#ip address 206.17.220.2 255.255.255.252 ISP(config -if)#clock rate 128000 ISP (config -if)# no shutdown ISP (config)#interface serial 3/0 ISP (config -if)#ip address 206.17.220.5 255.255.255.252 ISP(config -if)#clock rate 128000 ISP (config -if)# no shutdown ISP(config -if)# no auto -summary ISP (config -if)#exit ISP #wr

## **Configuracion Rip**

ISP>ena ISP#enable ISP#conf t ISP(config)#router rip ISP(config-router)#version 2 ISP(config-router)#no auto-summary ISP(config-router)#network 206.17.220.0 ISP(config-router)#network 209.17.220.4 ISP(config-router)#exit ISP(config)#exit ISP#

#### **Configuracion Router Bogota**

Router>

Router>ena

Router#conf t

Enter configuration commands, one per line. End with CNTL/Z.

Router(config)#hostname Bogota

Bogota1(config)#no ip domain-lookup

Bogota1(config)#service password-encryption

Bogota1(config)#enable secret class

Bogota1(config)#banner motd #

Bogota1(config)#line con 0

Bogota1(config-line)#password cisco

Bogota1(config-line)#login

Bogota1(config-line)#logging syncronous

Bogota1(config-line)#line vty 0 4

Bogota1(config-line)#password cisco

Bogota1(config-line)#login

#### Bogota1(config-line)#

Bogota1(config)#interface serial 3/0

Bogota1(config-if)#ip address 209.17.220.6 255.255.255.252

Bogota1(config-if)#clock rate 128000

Bogota1(config-if)#no shutdown

Bogota1(config)#interface serial 2/0

Bogota1(config-if)#ip address 172.29.3.1 255.255.255.252

Bogota1(config-if)#clock rate 128000

Bogota1(config-if)#no shutdown

Bogota1(config)#interface serial 6/0

Bogota1(config-if)#ip address 172.29.3.9 255.255.255.252

Bogota1(config-if)#clock rate 128000

Bogota1(config-if)#no shutdown

Bogota1(config)#interface serial 7/0

Bogota1(config-if)#ip address 172.29.3.5 255.255.255.252

Bogota1(config-if)#clock rate 128000

Bogota1(config-if)#no shutdown

Bogota1(config-if)# no auto-summary Bogota1(config-if)#exit

Bogota1#wr

#### **Configuración RIP**

Password: Bogota>ena Password: Bogota#enable Bogota#conf t Enter configuration commands, one per line. End with CNTL/Z. Bogota1(config)#router rip Bogota1(config-router)#version 2 Bogota1(config-router)#no auto-summary

Bogota1(config-router)#network 209.17.220.4 Bogota1(config-router)#network 172.29.3.0 Bogota1(config-router)#network 172.29.3.4 Bogota1(config-router)#network 172.29.3.8 Bogota1(config-router)#exit Bogota1(config)#exit Bogota1#wr

## **Encapsulamiento PPP**

Bogota1>ena Password: Bogota1#conf t Bogota1(config)#interface serial 3/0 Bogota1(config-if)#encapsulation ppp Bogota1(config-if)# %LINEPROTO-5-UPDOWN: Line protocol on Interface Serial3/0, changed state to up

## **Configuración NAT sobrecarga**

Bogota1>ena Password: Bogota#conf t Enter configuration commands, one per line. End with CNTL/Z. Bogota1(config)#access-list 1 permit 172.29.0.0 0.0.255.255 Bogota1(config)#ip nat inside source list 1 interface serial 3/0 overload Bogota1(config)#interface serial 2/0 Bogota1(config-if)#ip nat inside Bogota1(config-if)#interface serial 6/0 Bogota1(config-if)#ip nat inside Bogota1(config-if)#interface serial 7/0

Bogota1(config-if)#ip nat inside Bogota1(config-if)#interface serial 3/0 Bogota1(config-if)#ip nat outside Bogota1(config-if)#exit Bogota1(config)#exit

## **Configuración router R3**

Router>en

Router#conf t

Router(config)# hostname Bogota2

Bogota2(config)#no ip domain-lookup

Bogota2r(config)#service password-encryption

Bogota2 (config)#enable secret class

Bogota2(config)#banner motd #

Bogota2 (config)#line con 0

Bogota2 (config-line)#password cisco

- Bogota2 (config-line)#login
- Bogota2 (config-line)#logging syncronous

Bogota2 (config-line)#line vty 0 4

Bogota2 (config-line)#password cisco

Bogota2 (config-line)#login

Bogota2 (config-line)#

Bogota2(config)#interface serial 3/0

Bogota2 (config-if)#ip address 172.29.3.10 255.255.255.252

Bogota2 (config-if)#clock rate 128000

Bogota2 (config-if)#no shutdown

Bogota2 (config)#interface serial 2/0

Bogota2 (config-if)#ip address 172.29.3.2 255.255.255.252

Bogota2 (config-if)#clock rate 128000

Bogota2config-if)#no shutdown

Bogota2 (config)#interface serial 7/0

Bogota2 (config-if)#ip address 172.29.3.6 255.255.255.252

Bogota2 (config-if)#clock rate 128000 Bogota2 (config-if)#no shutdown Bogota2 (config)#interface fastethernet 0/0 Bogota2 (config-if)#ip address 172.29.0.1 255.255.255.0 Bogota2 (config-if)#clock rate 128000 Bogota2 (config-if)#no shutdown Bodega2(config)#no auto-summary

## **Configuración RIP**

Bogota2#enable

Bogota2#conf t

Bogota2 (config)#router rip

- Bogota2 (config-router)#version 2
- Bogota2 (config-router)#no auto-summary
- Bogota2 (config-router)#network 172.29.3.0
- Bogota2 (config-router)#network 172.29.3.4
- Bogota2 (config-router)#network 172.29.3.12
- Bogota2 (config-router)#network 172.29.0.0
- Bogota2 (config-router)#exit
- Bogota2 (config)#exit
- Bogota2#wr

## **Configuración Router Bogota3**

Router>enable Router#configure terminal Enter configuration commands, one per line. End with CNTL/Z. Router(config)#hostname Bogota3 Bogota3(config)#line console 0 Bogota3 (config-line)#password cisco Bogota3 (config-line)#login Bogota3 (config-line)#line vty 0 4 Bogota3 (config-line)#password cisco Bogota3 (config-line)#login

#### Mind Wide Open"

#### Cisco Networking Academy® **CISCO**

Bogota3 (config-line)#exit Bogota3 (config)#enable secret cisco Bogota3 (config)#service password-encryption Bogota3 (config)#banner motd # Bogota3 (config)#interface serial 3/0 Bogota3 (config-if)#ip address 172.29.3.13 255.255.255.252 Bogota3 (config-if)# clock rate 128000 Bogota3 (config-if)#no shutdown Bogota3 (config)#interface serial 6/0 Bogota3 (config-if)#ip address 172.29.3.9 255.255.255.252 Bogota3 (config-if)# clock rate 128000 Bogota3 (config-if)#no shutdown Bogota3 (config)#interface fastethernet 0/0 Bogota3 (config-if)#ip address 172.29.1.1 255.255.255.0 Bogota3 (config-if)# clock rate 128000 Bogota3 (config-if)#no shutdown Bodega3(config)#no auto-summary

#### **Configuración RIP**

- Bogota3#enable
- Bogota3#conf t
- Bogota3 (config)#router rip
- Bogota3 (config-router)#version 2
- Bogota3 (config-router)#no auto-summary
- Bogota3 (config-router)#network 172.29.3.8
- Bogota3 (config-router)#network 172.29.3.12
- Bogota3 (config-router)#network 172.29.1.0

#### **d. El router ISP deberá tener una ruta estática dirigida hacia cada red interna de Bogotá y Medellín para el caso se sumarizan las subredes de cada uno a /22.**

ISP#conf t Enter configuration commands, one per line. End with CNTL/Z. ISP(config)#ip route 172.29.4.0 255.255.252.0 s2/0 ISP(config)#ip route 172.29.0.0 255.255.252.0 s3/0 ISP(config)#ip route 172.29.4.128 255.255.255.128 s2/0 ISP(config)#ip route 172.29.1.0 255.255.255.0 s3/0

ISP(config)# ISP#

.

## <span id="page-19-0"></span>**Parte 2: Tabla de Enrutamiento**.

a. Verificar la tabla de enrutamiento en cada uno de los routers para comprobar las redes y sus rutas.

b. Verificar el balanceo de carga que presentan los routers.

c. Obsérvese en los routers Bogotá1 y Medellín1 cierta similitud por su ubicación, por tener dos enlaces de conexión hacia otro router y por la ruta por defecto que manejan.

- d. Los routers Medellín2 y Bogotá2 también presentan redes conectadas directamente y recibidas mediante RIP.
- e. Las tablas de los routers restantes deben permitir visualizar rutas redundantes para el caso de la ruta por defecto.
- f. El router ISP solo debe indicar sus rutas estáticas adicionales a las directamente conectadas.

## <span id="page-19-1"></span>Parte 3: Deshabilitar la propagación del protocolo RIP.

a. Para no propagar las publicaciones por interfaces que no lo requieran se debe deshabilitar la propagación del protocolo RIP, en la siguiente tabla se indican las interfaces de cada router que no necesitan desactivación.

### <span id="page-20-0"></span>**Router Medellin3**

Medellin3>ena Password: Medellin3#conf t Enter configuration commands, one per line. End with CNTL/Z. Medellin3(config)#router rip Medellin3(config-router)#version 2 Medellin3(config-router)#pass Medellin3(config-router)#passive-interface fa0/0 Medellin3(config-router)#passive-interface S3/0 Medellin3# %SYS-5-CONFIG\_I: Configured from console by console

#### **Router Medellin2**

Medellin2>ena Password: Medellin2#conf t Enter configuration commands, one per line. End with CNTL/Z. Medellin2(config)#rout Medellin2(config)#router rip Medellin2(config-router)#pass Medellin2(config-router)#passive-interface fa0/0 Medellin2(config-router)#

#### **Router Medellin1**

Enter configuration commands, one per line. End with CNTL/Z. Medellin1(config)#router rip Medellin1(config-router)#version 2 Medellin1(config-router)#pass Medellin1(config-router)#passive-interface s2/0

## Medellin1(config-router)#

#### <span id="page-21-0"></span>Router Bogota2

Bogota2(config)#router rip Bogota2 (config-router)#version 2 Bogota2(config-router)#pass Bogota2 (config-router)#passive-interface fa0/0 Bogota2 (config-router)#passive-interface S3/0

## **Router Bogota3**

Bogota3 (config)#router rip Bogota3(config-router)#pass Bogota3(config-router)#passive-interface fa0/0 Bogota3 (config-router)#

#### **Router Bogota1**

Enter configuration commands, one per line. End with CNTL/Z. Medellin1(config)#router rip Medellin1(config-router)#version 2 Medellin1(config-router)#passive-interface s6/0 Medellin1(config-router)#

## <span id="page-21-1"></span>**Parte 4: Verificación del protocolo RIP.**

<span id="page-21-2"></span>**a.** Verificar y documentar las opciones de enrutamiento configuradas en los routers, como el passive interface para la conexión hacia el ISP, la versión de RIP y las interfaces que participan de la publicación entre otros datos. **b.** Verificar y documentar la base de datos de RIP de cada router, donde se informa de manera detallada de todas las rutas hacia cada red.

## **Medellin1**

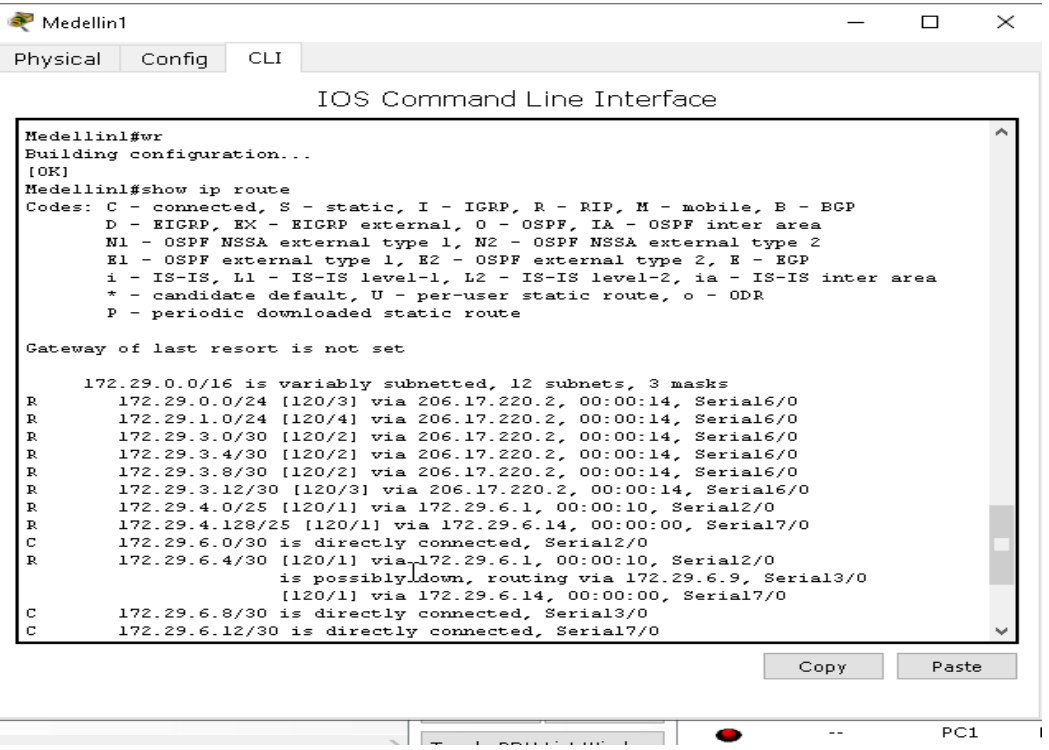

# **Medellin2**

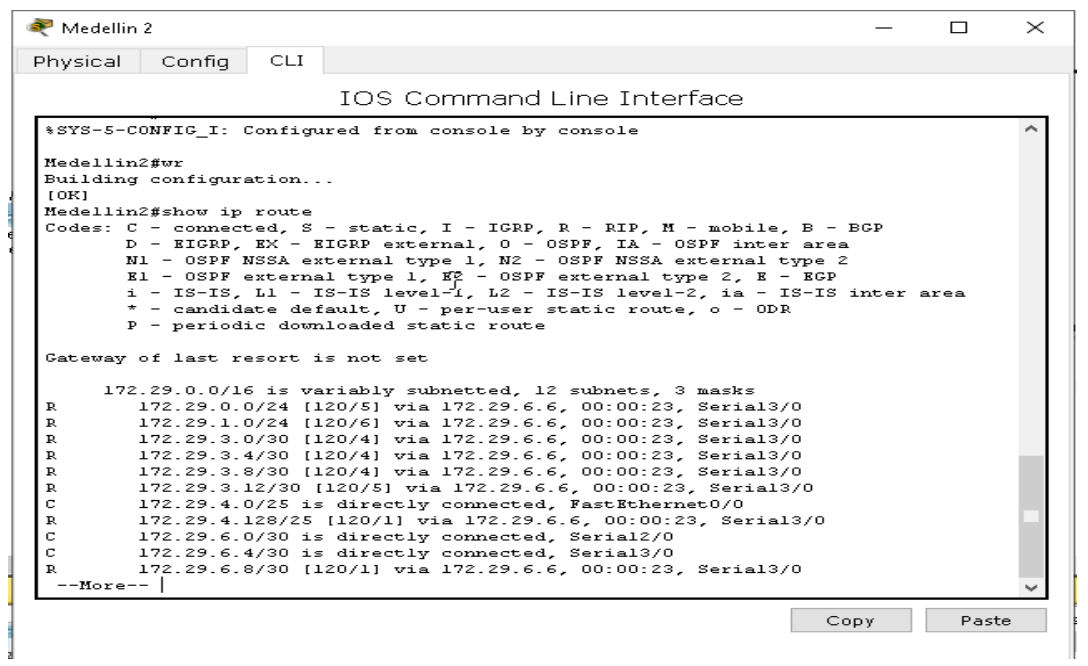

# **Medellin3**

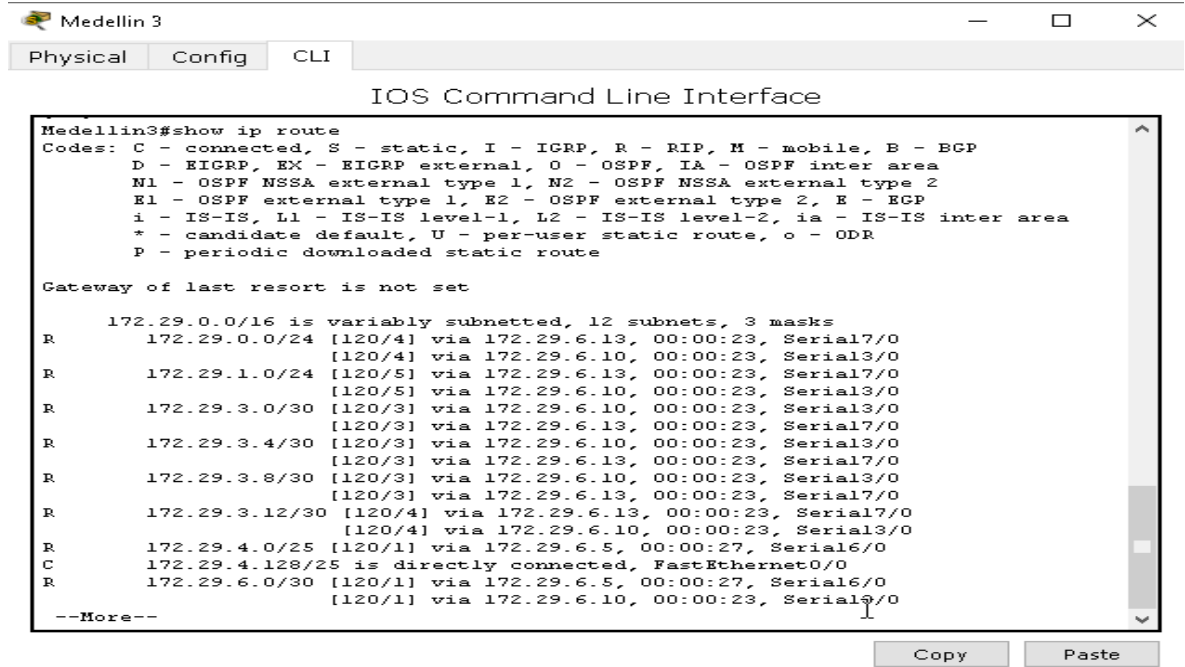

## **Bogota1 – show ip route**

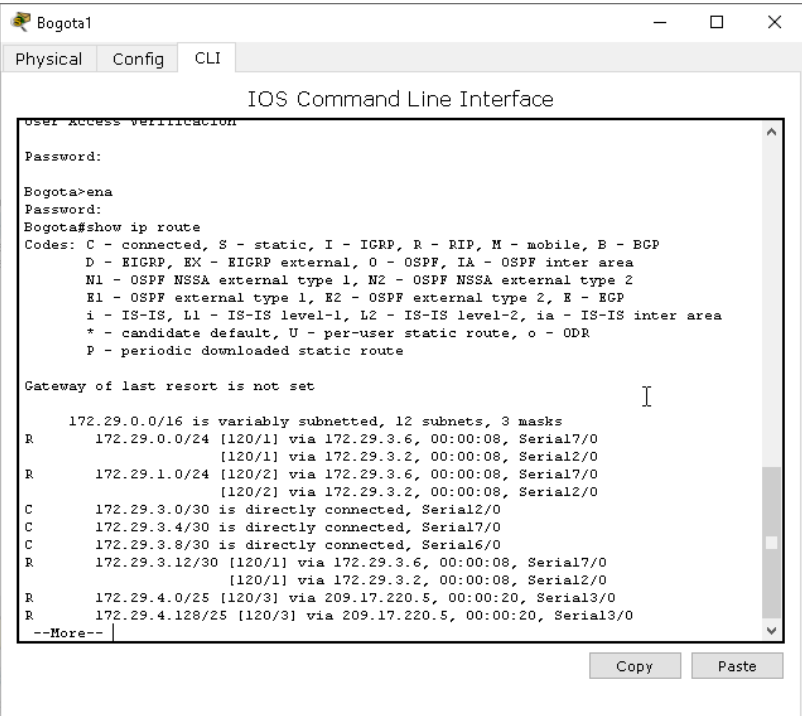

#### **Bogota2 – show ip route**

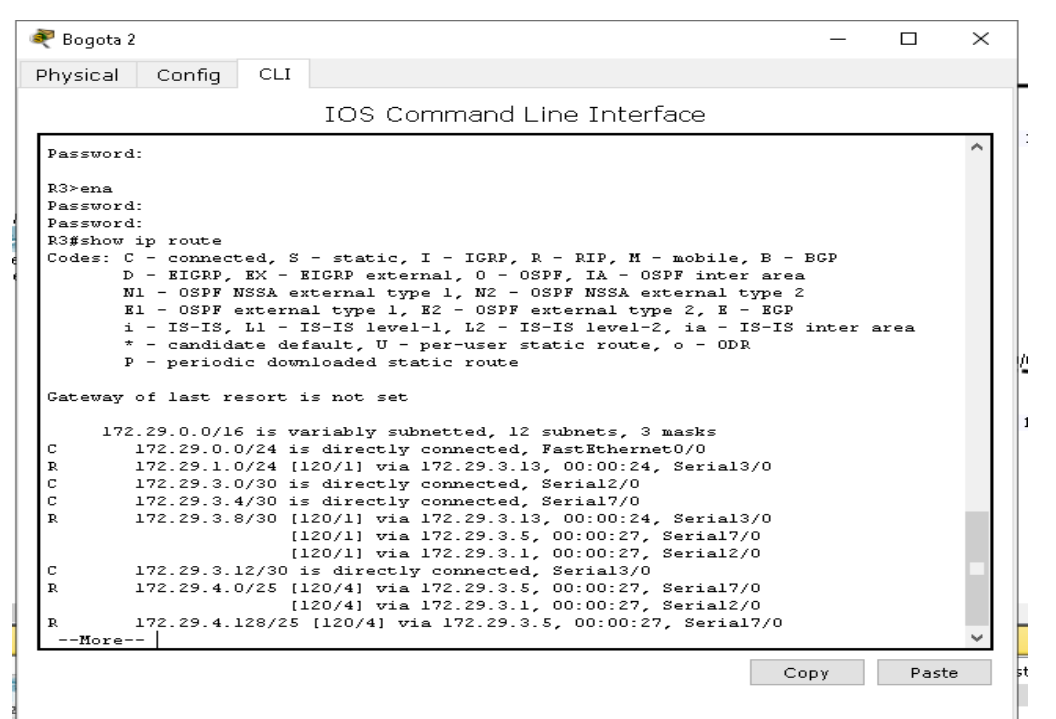

#### **Bogota 3 – show ip route**

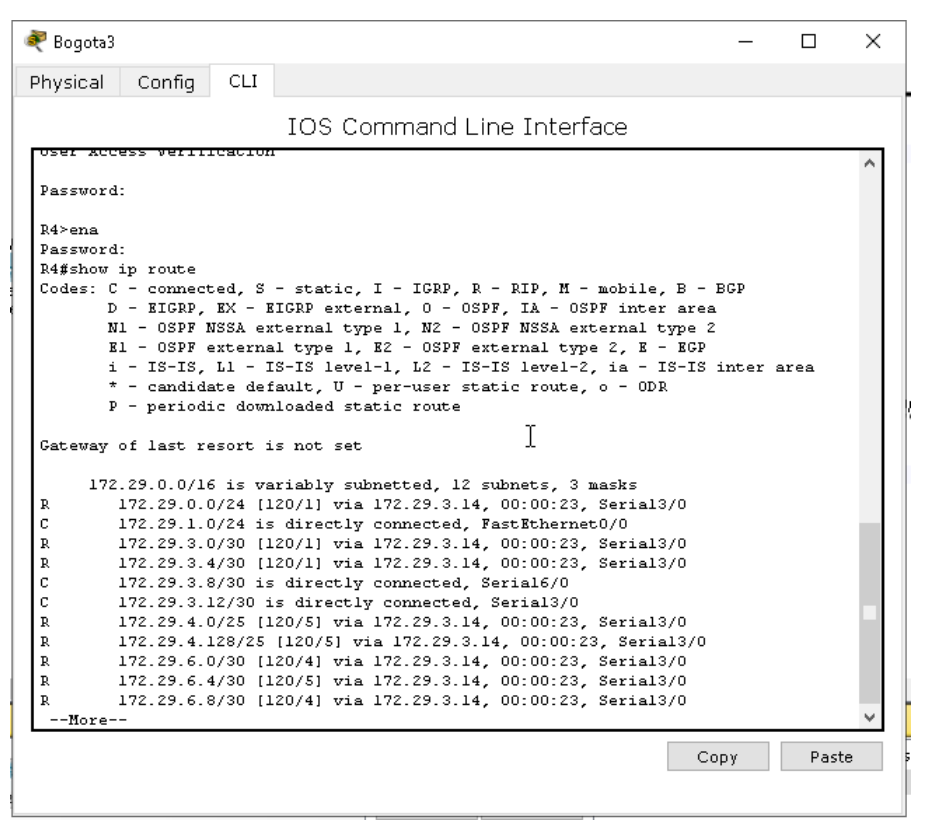

#### <span id="page-25-0"></span>**Parte 5: Configurar encapsulamiento y autenticación PPP.**

a. Según la topología se requiere que el enlace Medellín1 con ISP sea configurado con autenticación PAT. Habilitar autenticación PAP de PPP Medellín y ISP

ISP>ena Password: ISP#conf t Enter configuration commands, one per line. End with CNTL/Z. ISP(config)#user ISP(config)#username medellin2 sec ISP(config)#username medellin2 secret medellin1 ISP(config)#int se2/0 ISP(config-if)#PPP aute ISP(config-if)#PPP auth ISP(config-if)#PPP authentication PAP ISP(config-if)# ISP(config-if)#PPP PAP sent-username ISP password ISP ISP(config-if)#exit ISP(config)# ISP# %SYS-5-CONFIG\_I: Configured from console by console b. El enlace Bogotá1 con ISP se debe configurar con autenticación CHAT.

#### <span id="page-25-1"></span>**Parte 6: Configuración de PAT.**

**a.** En la topología, si se activa NAT en cada equipo de salida (Bogotá1 y Medellín1), los routers internos de una ciudad no podrán llegar hasta los routers internos en el otro extremo, sólo existirá comunicación hasta los routers Bogotá1, ISP y Medellín1.

**b.** Después de verificar lo indicado en el paso anterior proceda a configurar el NAT en el router Medellín1. Compruebe que la traducción de direcciones indique las interfaces de entrada y de salida. Al realizar una prueba de ping, la dirección debe ser traducida automáticamente a la dirección de la interfaz serial 0/1/0 del router Medellín1, cómo diferente puerto.

### **c. Configuración NAT sobrecarga**

#### **Medellin1>**ena

Password: Bogota#conf t Enter configuration commands, one per line. End with CNTL/Z. Medellin1 (config)#access-list 1 permit 172.29.4.0 0.0.0.255 Medellin1 (config)#ip nat inside source list 1 interface serial 6/0 overload Medellin1 (config)#interface serial 2/0 Medellin1 (config-if)#ip nat inside Medellin1 (config-if)#interface serial 3/0 Medellin1 (config-if)#ip nat inside Medellin1 (config-if)#interface serial 7/0 Medellin1 (config-if)#ip nat inside Medellin1(config-if)#interface serial 6/0 Medellin1 (config-if)#ip nat outside Medellin1 (config-if)#exit Medellin1 (config)#exit

**d.** Proceda a configurar el NAT en el router Bogotá1. Compruebe que la traducción de direcciones indique las interfaces de entrada y de salida. Al realizar una prueba de ping, la dirección debe ser traducida automáticamente a la dirección de la interfaz serial 0/1/0 del router Bogotá1, cómo diferente puerto.

#### **Bogota1**

Bogota1>ena Password: Bogota#conf t Enter configuration commands, one per line. End with CNTL/Z. Bogota1(config)#access-list 1 permit 172.29.0.0 0.0.255.255 Bogota1(config)#ip nat inside source list 1 interface serial 3/0 overload Bogota1(config)#interface serial 2/0 Bogota1(config-if)#ip nat inside Bogota1(config-if)#interface serial 6/0 Bogota1(config-if)#ip nat inside Bogota1(config-if)#interface serial 7/0 Bogota1(config-if)#ip nat inside Bogota1(config-if)#interface serial 3/0 Bogota1(config-if)#ip nat outside Bogota1(config-if)#exit Bogota1(config)#exit

#### <span id="page-27-0"></span>**Parte 7: Configuración del servicio DHCP.**

a. Configurar la red Medellín2 y Medellín3 donde el router Medellín 2 debe ser el servidor DHCP para ambas redes Lan.

#### **DHCP en el Router MEDELLIN2**

MEDELLIN2>en

MEDELLIN2#conf t

## -**Se definen que direcciones IP no deben ser entregadas por el DHCP debido a que estas ya están siendo utilizadas.**

MEDELLIN2(config)#ip dhcp excluded-address 172.29.4.1 172.29.4.3

MEDELLIN2(config)#ip dhcp excluded-address 172.29.4.129 172.29.4.132

MEDELLIN2(dhcp-config)#ip dhcp pool MEDELLIN-DHCP

MEDELLIN2(dhcp-config)#network 172.29.4.0 255.255.255.128

MEDELLIN2(dhcp-config)#default-router 172.29.4.1

MEDELLIN2(dhcp-config)#dns-server 8.8.4.4

MEDELLIN2(dhcp-config)#exit

## **El router medellin3 tiene una LAN conectada pero no realiza la vez de servidor DHCP se requiere configurar ip helper el cual lo dejara al router como de tránsito para llegar al router que hace de DHCP**

MEDELLIN2>en MEDELLIN2#conf t MEDELLIN2(config)#Int fa0/0 MEDELLIN2(config-if)#ip helper-addres 172.29.6.5 MEDELLIN2(config-if)#exit

#### **Configuramos DHCP en router Bogota2**

Enter configuration commands, one per line. End with CNTL/Z. R3(config)#ip dhcp R3(config)#ip dhcp exclu R3(config)#ip dhcp excluded-address 172.29.0.1 172.29.0.4

R3(config)#ip dhcp excluded-address 172.29.1.1 172.29.1.4 R3(config)#ip dhcp pool Bogota2 R3(dhcp-config)#network 172.29.1.0 255.255.255.0 R3(dhcp-config)#default R3(dhcp-config)#default-router 172.29.1.1 R3(dhcp-config)#dns R3(dhcp-config)#dns-server 8.8.4.4 R3(dhcp-config)#exit R3(config)#ip dhcp pool bogota **IP que sera arrendada cuando el host solicite IP**  R3(dhcp-config)#network 172.29.0.0 255.255.255.0 **Gateway para el host** R3(dhcp-config)#defau R3(dhcp-config)#default-router 172.29.0.1 R3(dhcp-config)#dn R3(dhcp-config)#dns-server 8.8.4.4 R3(dhcp-config)#exit R3(config)#hostname Bogota2 Bogota2(config)#exit Bogota2#wr Building configuration... **El router bogota3 tiene una Lan conectada pero no realiza la vez de servidor DHCP se requiere configurar** *ip helper el cual lo dejara al router como de transito para llegar al router que hace de DHCP*

Bogota2>en Bogota2#conf t BOGOTA(config)#Int fa0/0 Bogota2(config-if)#ip helper-addres 172.29.3.13 Bogota2(config-if)#exit

# alada<br>Cisco. Cisco Networking Academy®

r

**Se verifica en el router medellin2 la ip asignada por DHCP**

Cisco Packet Tracer Student - C:\Users\sonda3\Desktop\Personal\Unad2019\Diplomado\Fase Final\Escenario1.pkt

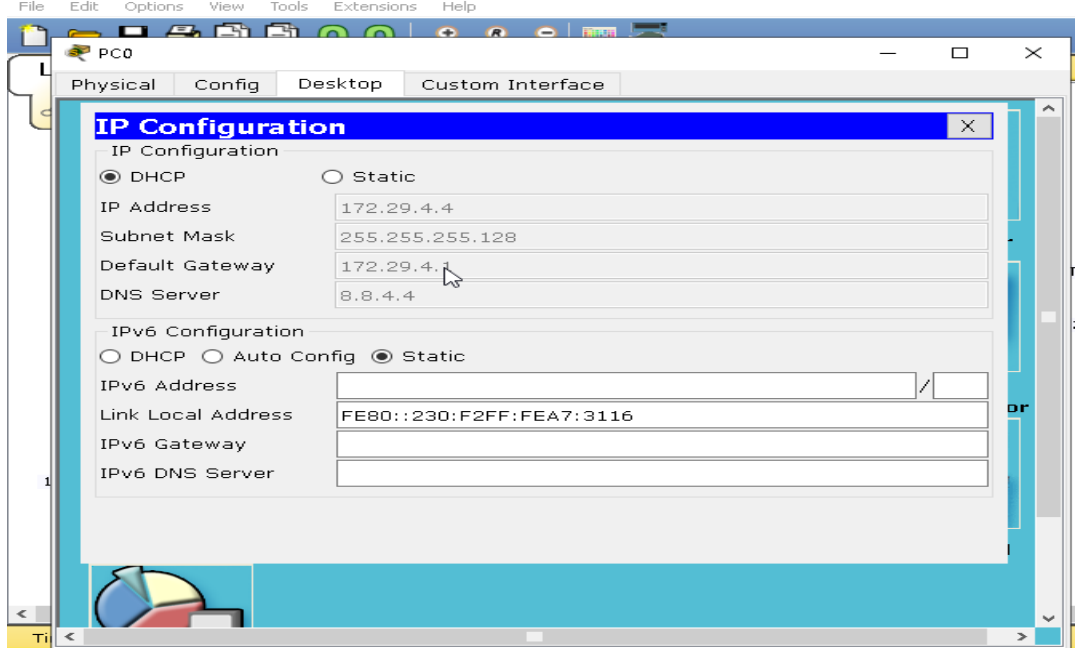

## **Se realiza tracer de PC0 a PC1**

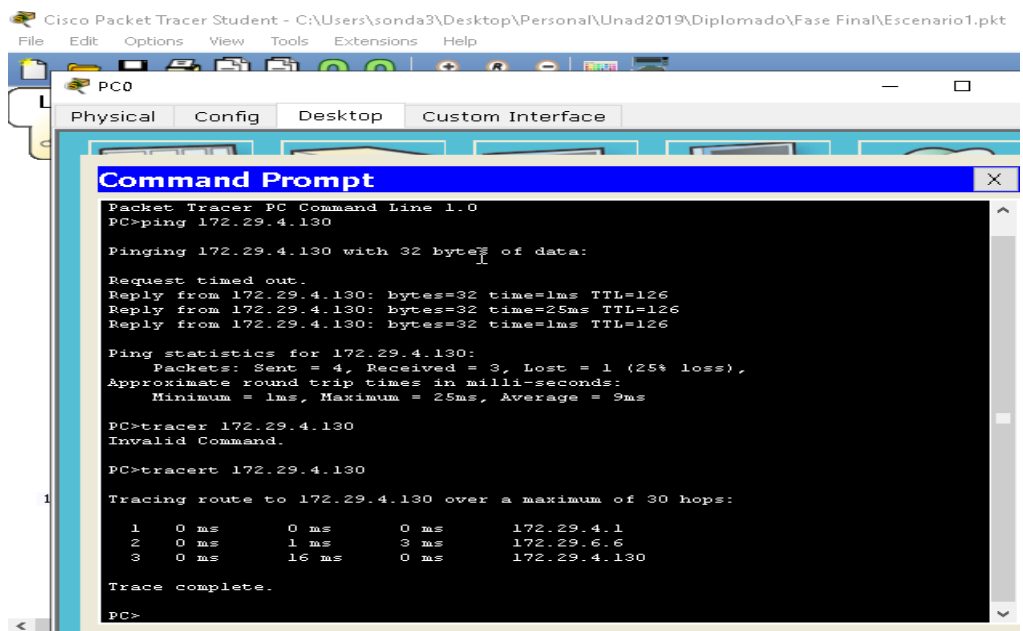

#### **Verificar conectividad Router Bogota2**

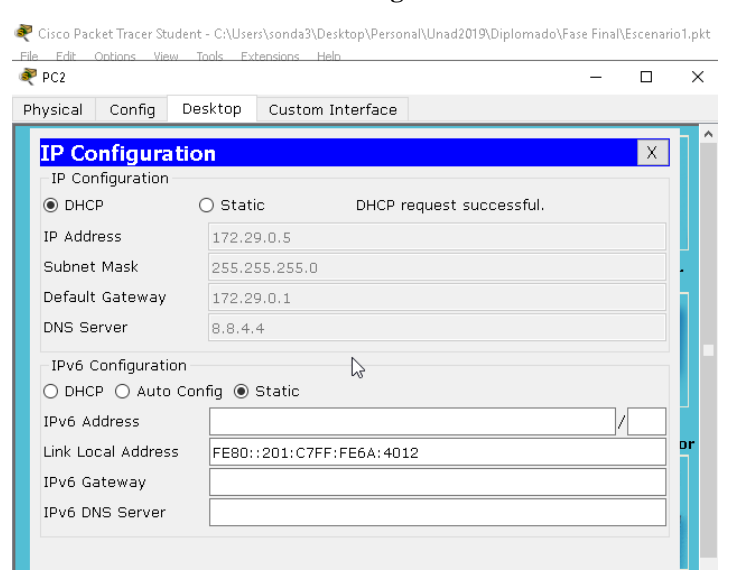

#### **Veificar conectividad ping y traza a Pc3**

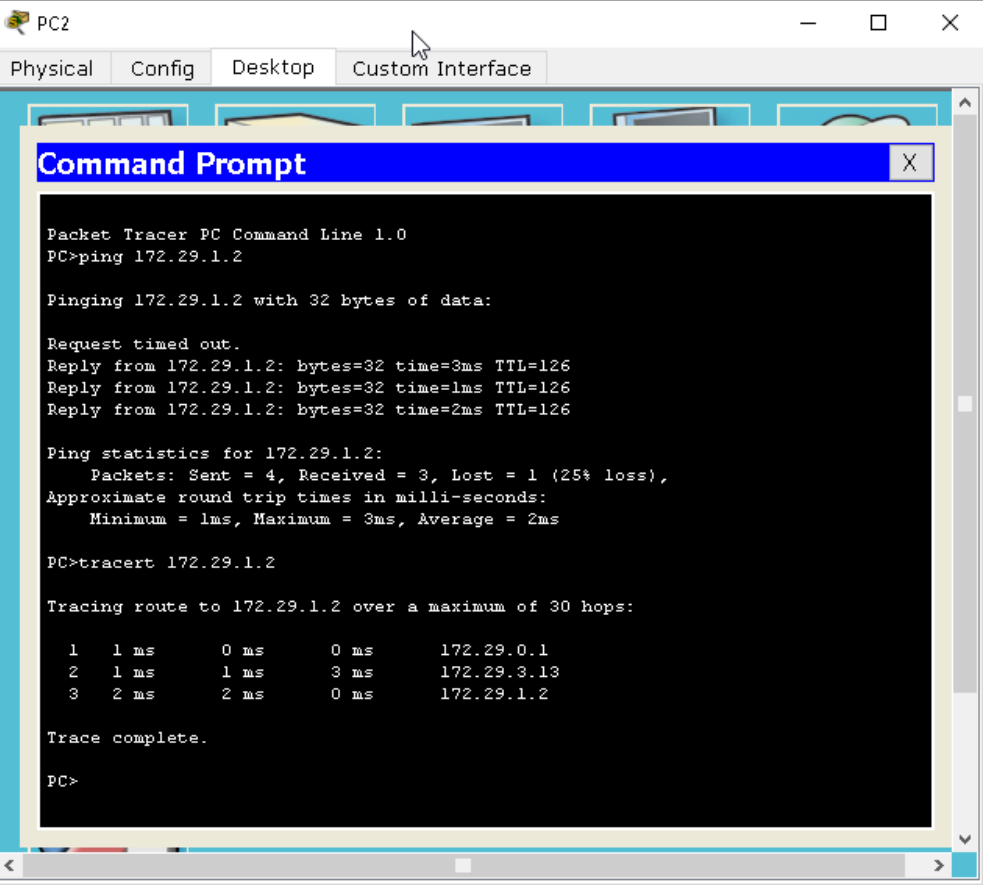

# <span id="page-31-0"></span>**Escenario 2**

**Escenario:** Una empresa de Tecnología posee tres sucursales distribuidas en las ciudades de Miami, Bogotá y Buenos Aires, en donde el estudiante será el administrador de la red, el cual deberá configurar e interconectar entre sí cada uno de los dispositivos que forman parte del escenario, acorde con los lineamientos establecidos para el direccionamiento IP, protocolos de enrutamiento y demás aspectos que forman parte de la topología de red.

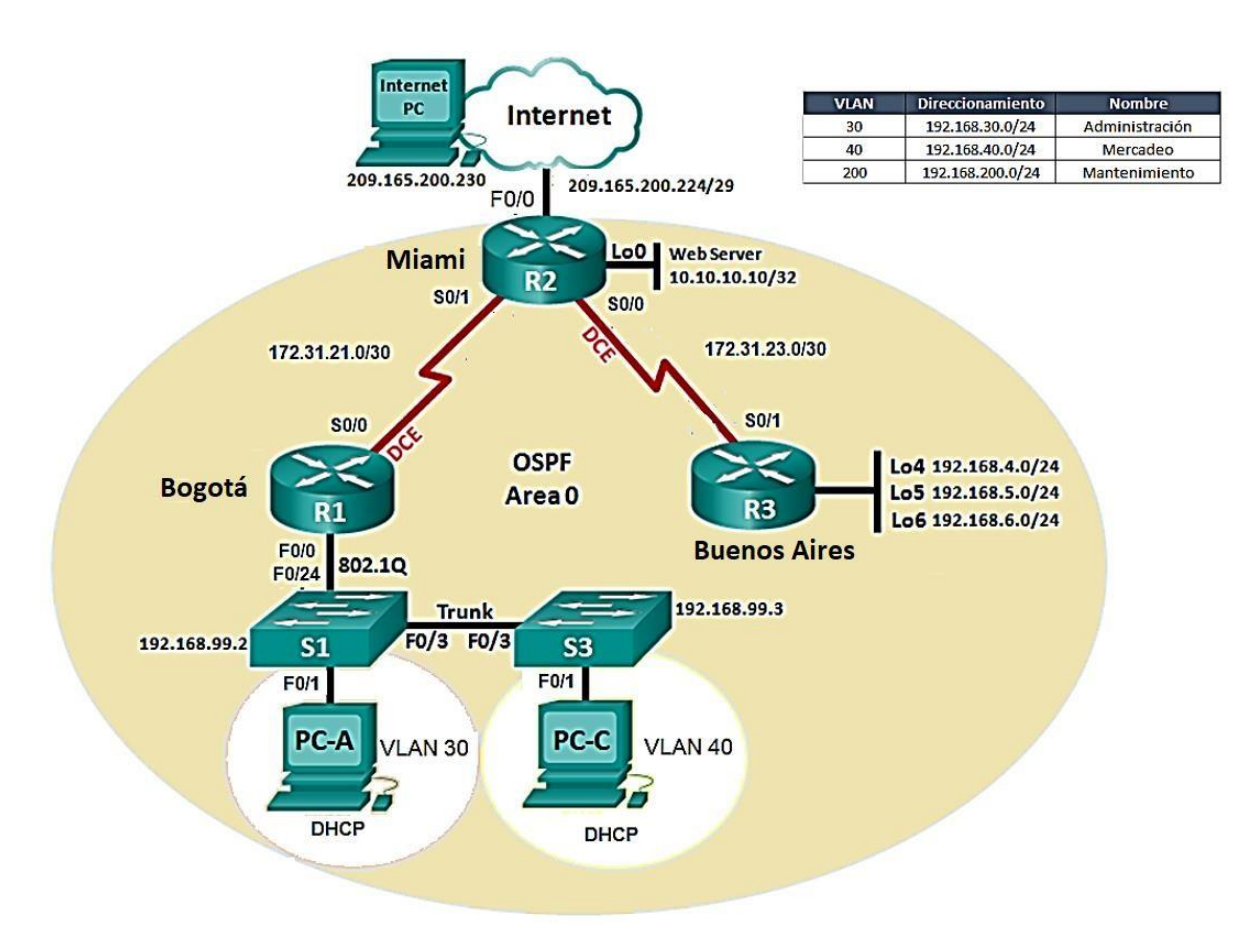

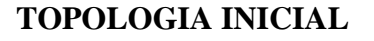

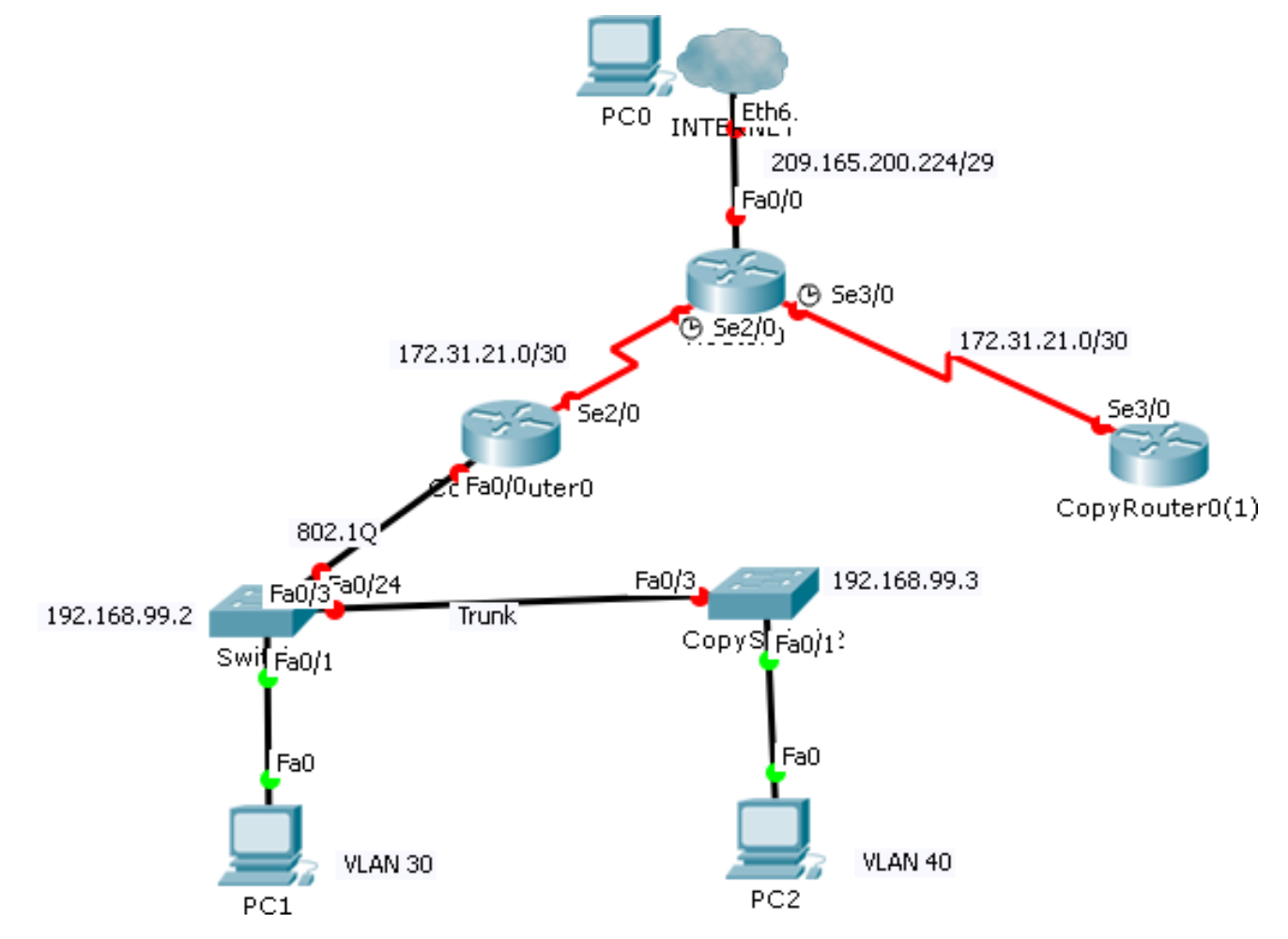

#### <span id="page-33-0"></span>**DESARROLLO TOPOLOGIA**

**1. Configurar el direccionamiento IP acorde con la topología de red para cada uno de los dispositivos que forman parte del escenario**

Se realiza la configuración del pc internet Ip 209.165.200.230 Mask 255.255.255.248 Gateway 209.165.200.225

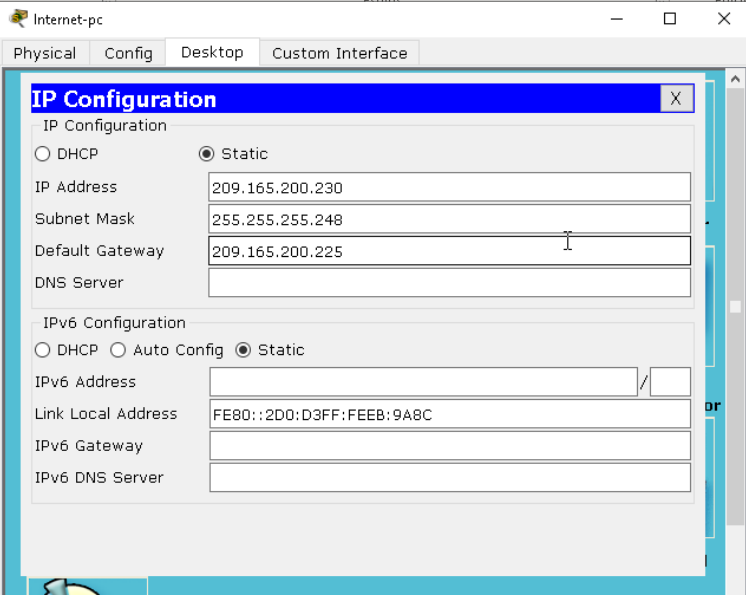

#### **Configuración Router R1**

Router>enable Router#conf t Enter configuration commands, one per line. End with CNTL/Z. Router(config)#hostname R1 R1(config)#enable secret class R1(config)#line console 0 R1(config-line)#password cisco R1(config-line)#login R1(config-line)#exit R1(config)#line vty 0 4 R1(config-line)#password cisco R1(config-line)#login R1(config-line)#exit R1(config)#service password-encryption R1(config)#banner motd #prohibido acceso#

## R1(config)#

R1# %SYS-5-CONFIG\_I: Configured from console by console

#### **Se configuran puertos**

R1#conf t Enter configuration commands, one per line. End with CNTL/Z. R1(config)#int s2/0 R1(config-if)#ip address 172.31.21.1 255.255.255.252 R1(config-if)#clock rate 128000 This command applies only to DCE interfaces R1(config-if)#no shutdown %LINK-5-CHANGED: Interface Serial2/0, changed state to down R1(config-if)#exit R1(config)# R1# %SYS-5-CONFIG\_I: Configured from console by console

#### **Se configura ruta estatica**

int s2/0 ip address 172.31.21.1 255.255.255.252 clock rate 128000 no shutdown exit

#### **Continuamos con el Router R2**

Router>enable Router#conf t Enter configuration commands, one per line. End with CNTL/Z. Router(config)#hostname R2 R2(config)#enable secret class R2(config)#line console 0 R2(config-line)#password cisco R2(config-line)#login R2(config-line)#exit R2(config)#line vty 0 4 R2(config-line)#password cisco R2(config-line)#login

#### $\frac{1}{2}$ Cisco Networking Academy® **CISCO**

R2(config-line)#exit R2(config)#service password-encryption R2(config)#banner motd #prohibido acceso#

## **CONFIGURACION PUERTOS SERIALES ROUTER R2**

R2(config)#int s2/0 R2(config-if)#description R2-R1 R2(config-if)#ip address 172.31.21.2 255.255.255.252 R2(config-if)#clock rate 128000 R2(config-if)#no shutdown

R2(config-if)#int s3/0 R2(config-if)#description R2-R3 R2(config-if)#ip address 172.31.23.1 255.255.255.252 % 172.31.21.0 overlaps with Serial2/0 R2(config-if)#clock rate 128000 R2(config-if)#no shutdown % 172.31.21.0 overlaps with Serial2/0 Serial3/0: incorrect IP address assignment R2(config-if)#exit %LINK-5-CHANGED: Interface Serial2/0, changed state to up

R2(config)# %LINEPROTO-5-UPDOWN: Line protocol on Interface Serial2/0, changed state to up **CONFIGURACION R2 A INTERNET-PC**

R2(config)#int f0/0 R2(config-if)#description R2-Internet-pc R2(config-if)#ip address 209.165.200.225 255.255.255.248 R2(config-if)#no shutdown

R2(config-if)# %LINK-5-CHANGED: Interface FastEthernet0/0, changed state to up

#### $\frac{1}{2}$ Cisco Networking Academy® CISCO.

#### **CONFIGURACION R2 A WEBSERVER**

R2(config)#int f1/0 R2(config-if)#description R2-Web Server R2(config-if)#ip address 10.10.10.1 255.255.255.0 R2(config-if)#no shut R2(config-if)#exit %LINK-5-CHANGED: Interface FastEthernet1/0, changed state to up

## **CONFIGURACION ROUTER R3**

Router>enable Router#conf t Enter configuration commands, one per line. End with CNTL/Z. Router(config)#hostname R2 R2(config)#enable secret class R2(config)#line console 0 R2(config-line)#password cisco R2(config-line)#login R2(config-line)#exit R2(config)#line vty 0 4 R2(config-line)#password cisco R2(config-line)#login R2(config-line)#exit R2(config)#service password-encryption R2(config)#banner motd #prohibido acceso# R2(config)#EXIT R2# %SYS-5-CONFIG\_I: Configured from console by console R2#enable R2#conf t Enter configuration commands, one per line. End with CNTL/Z. R2(config)#hostname R3 R3(config)#enable secret class R3(config)#line console 0 R3(config-line)#password cisco R3(config-line)#login R3(config-line)#exit R3(config)#line vty 0 4 R3(config-line)#password cisco R3(config-line)#login

R3(config-line)#exit R3(config)#service password-encryption R3(config)#banner motd #prohibido acceso# R3(config)# R3(config)#int s3/0 R3(config-if)#description R3-R2 R3(config-if)#ip address 172.31.23.2 255.255.255.252 R3(config-if)#clock rate 128000 This command applies only to DCE interfaces R3(config-if)#no shutdown %LINK-5-CHANGED: Interface Serial3/0, changed state to down R3(config-if)#int lo4 R3(config-if)# %LINK-5-CHANGED: Interface Loopback4, changed state to up %LINEPROTO-5-UPDOWN: Line protocol on Interface Loopback4, changed state to up R3(config-if)#ip add 192.168.4.1 255.255.255.0 R3(config-if)#int lo5 R3(config-if)# %LINK-5-CHANGED: Interface Loopback5, changed state to up %LINEPROTO-5-UPDOWN: Line protocol on Interface Loopback5, changed state to up R3(config-if)#ip add 192.168.5.1 255.255.255.0 R3(config-if)#NO SHUT R3(config-if)#int lo6 R3(config-if)# %LINK-5-CHANGED: Interface Loopback6, changed state to up %LINEPROTO-5-UPDOWN: Line protocol on Interface Loopback6, changed state to up R3(config-if)#ip add 192.168.6.1 255.255.255.0 R3(config-if)#no shut R3(config-if)#exit

#### **CONFIGURACION WEB SERVER**

**Se configura con parámetros estáticos así: IP Address : 10.10.10.10 Mask : 255.255.255.0 Gateway 10.10.10.1**

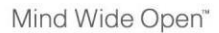

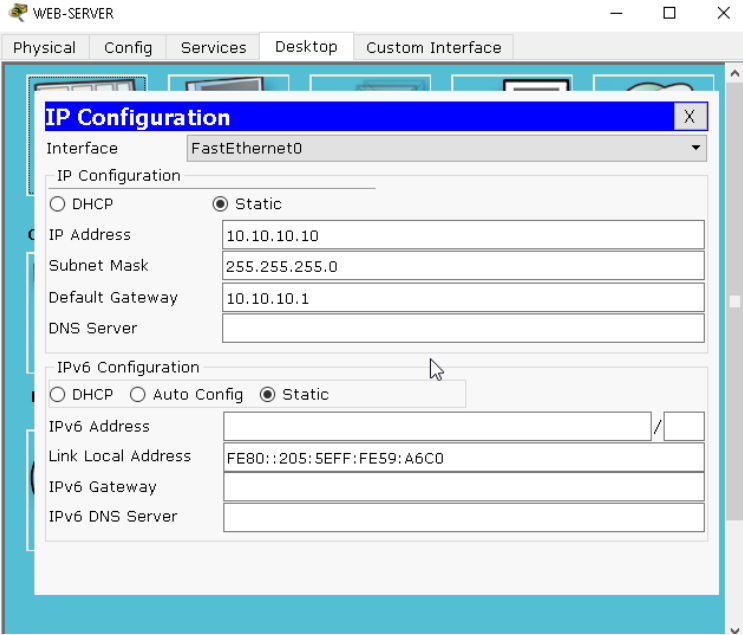

## **CONFIGURACION DEL SWITCHE S1**

Switch> Switch>enable Switch#conf t Enter configuration commands, one per line. End with CNTL/Z. Switch(config)#hostname S1 S1(config)#enable secret class S1(config)#line console 0 S1(config -line)#password cisco S1(config -line)#login

#### $\mathbf{d}$  and  $\mathbf{d}$ Cisco Networking Academy® **CISCO**

S1(config-line)#exit S1(config)#line vty 0 4 S1(config-line)#password cisco S1(config-line)#login S1(config-line)#exit S1(config)#service password-encryption S1(config)#banner motd #prohibido acceso# S1(config)#

## **CONFIGURACION SWITCHE S3**

Switch#enable Switch#conf t Enter configuration commands, one per line. End with CNTL/Z. Switch(config)#hostname S3 S3(config)#enable secret class S3(config)#line console 0 S3(config-line)#password cisco S3(config-line)#login S3(config-line)#exit S3(config)#line vty 0 4 S3(config-line)#password cisco S3(config-line)#login S3(config-line)#exit S3(config)#service password-encryption S3(config)#banner motd #prohibido acceso# S3(config)# S3(config)# S3# %SYS-5-CONFIG\_I: Configured from console by console

# **VERIFICACION DE CONECTIVIDAD**

## **Ping de R1 a R2**

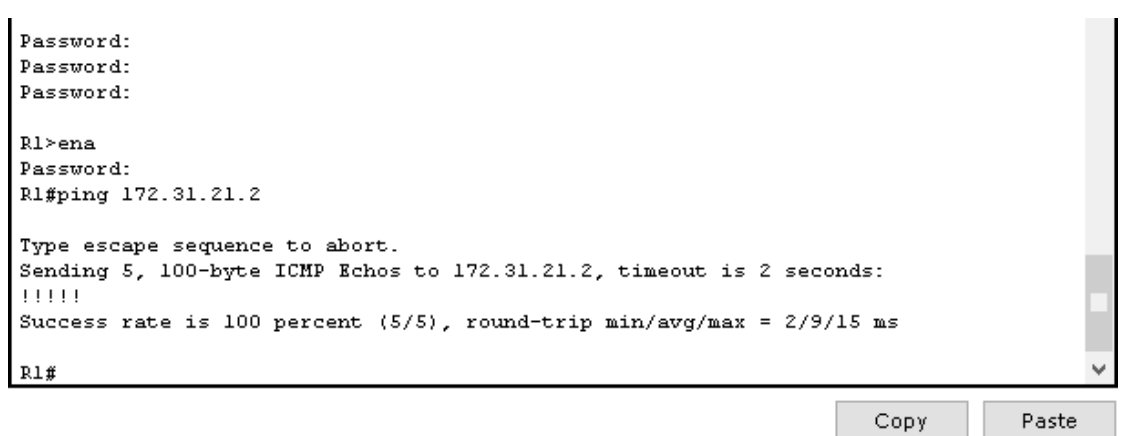

## **Ping de R2 a R3**

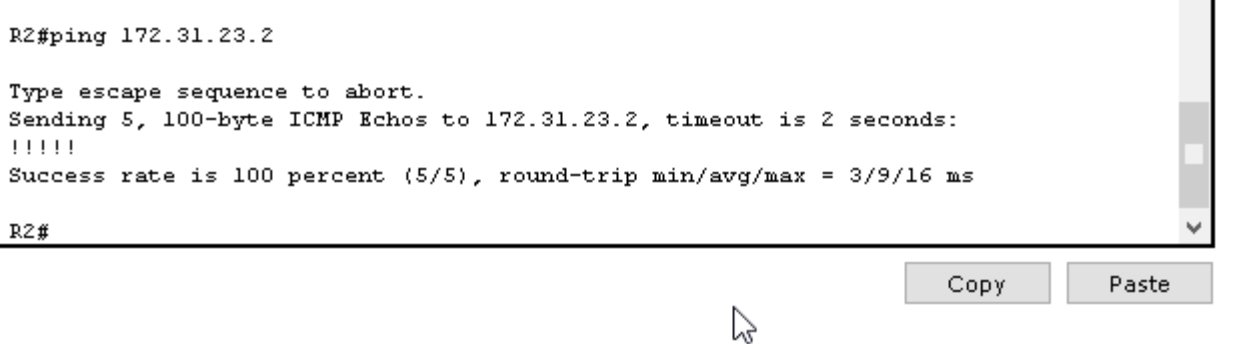

## **2. Configurar el protocolo de enrutamiento OSPFv2 bajo los siguientes criterios:**

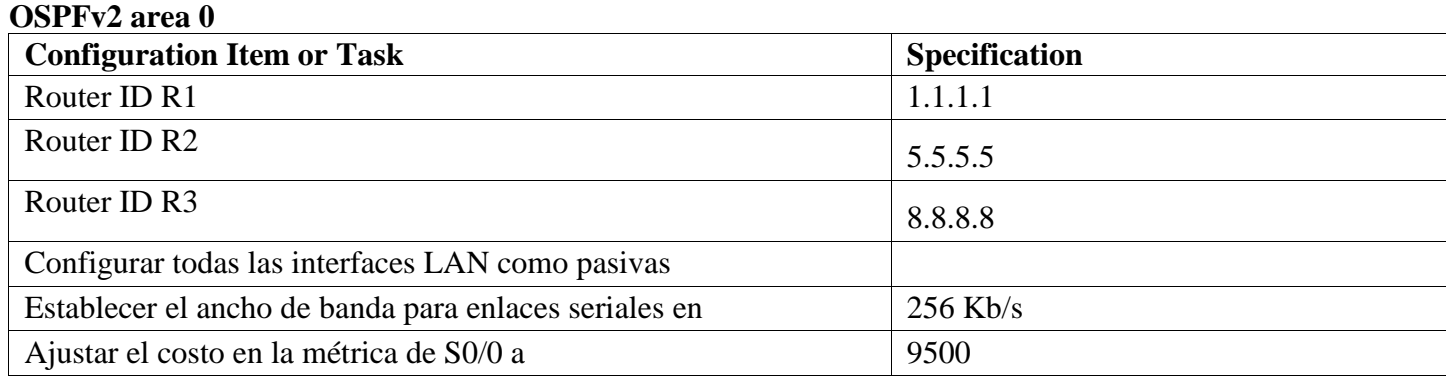

#### **Verificar información de OSPF**

- Visualizar tablas de enrutamiento y routers conectados por OSPFv2
- Visualizar lista resumida de interfaces por OSPF en donde se ilustre el costo de cada interface
- Visualizar el OSPF Process ID, Router ID, Address summarizations, Routing Networks, and passive interfaces configuradas en cada router.

#### **Configuracion router R1 con OSPF VERSION 2**

```
R1>ena 
Password: 
R1#conf t
Enter configuration commands, one per line. End with CNTL/Z. 
R1(config)#router ospf1
\boldsymbol{\wedge}% Invalid input detected at '^' marker. 
R1(config)#router ospf 1
R1(config-router)#router 
R1(config-router)#router-id 1.1.1.1
R1(config-router)#nnetwork 172.31.21.0 0.0.0.3 area 0
\boldsymbol{\wedge}% Invalid input detected at '^' marker.
R1(config-router)#network 172.31.21.0 0.0.0.3 area 0
R1(config-router)#network 192.168.30.0 0.0.0.255 area 0
R1(config-router)#network 192.168.40.0 0.0.0.255 area 0
R1(config-router)#network 192.168.200.0 0.0.0.255 area 0
R1(config-router)#network 192.168.99.0 0.0.0.255 area 0 
R1(config-router)#pass
R1(config-router)#passive-interface defa 
R1(config-router)#passive-interface default 
R1(config-router)#
00:05:40: %OSPF-5-ADJCHG: Process 1, Nbr 1.1.1.1 on Serial2/0 from EXSTART to DOWN, Neighbor Down: 
Interface down or detached
R1(config-router)#no pass
R1(config-router)#no passive-interface s2/0
```
#### **CALCULAR DINAMICAMENTE EL COSTO**

R1(config-router)#auto-cost refe R1(config-router)#auto-cost reference-bandwidth 1000 % OSPF: Reference bandwidth is changed. Please ensure reference bandwidth is consistent across all routers. R1(config-router)#exit R1(config)#int s2/0 R1(config-if)#ban R1(config-if)#bandwidth 128 R1(config-if)#ip ospf R1(config-if)#ip ospf cos R1(config-if)#ip ospf cost 7500 R1(config-if)#exit R1(config)#

#### **Configuracion router R1 con OSPF Version 2**

enable conf t router ospf 1 router-id 5.5.5.5 network 172.31.21.0 0.0.0.3 area 0 network 172.31.23.0 0.0.0.3 area 0 network 10.10.10.0 0.0.0.255 area 0 passive-interface f0/1 auto-cost reference-bandwith 1000 exit int s2/0 bandwidth 128 ip ospf cost 7500 exit

Configuracion OSPF V2 En router R2

R2#conf t Enter configuration commands, one per line. End with CNTL/Z. R2(config)#router ospf 1 R2(config-router)#router-id 5.5.5.5

R2(config-router)#network 172.31.21.0 0.0.0.3 area 0 R2(config-router)#network 172.31.23.0 0.0.0.3 area 0 R2(config-router)#network 10.10.10.0 0.0.0.255 area 0 R2(config-router)#passive-interface f1/0Reload or use "clear ip ospf process" command, for this to take effect

R2(config-router)#auto R2(config-router)#auto-cost refere R2(config-router)#auto-cost reference-bandwidth 1000 % OSPF: Reference bandwidth is changed. Please ensure reference bandwidth is consistent across all routers. R2(config-router)#exit R2(config)# R2#

R2#conf t Enter configuration commands, one per line. End with CNTL/Z. R2(config)#int s3/0 R2(config-if)#bandwidth 128 R2(config-if)#int s2/0 R2(config-if)#bandwidth 128 R2(config-if)#ip ospf cost 7500 R2(config-if)#exit R2(config)#

**Se usa una sola direccion como sumatoria 192.168.4.0/22 para las interfases loopback, se busca wilcard en calculadora online**

# **Calculadora IP**

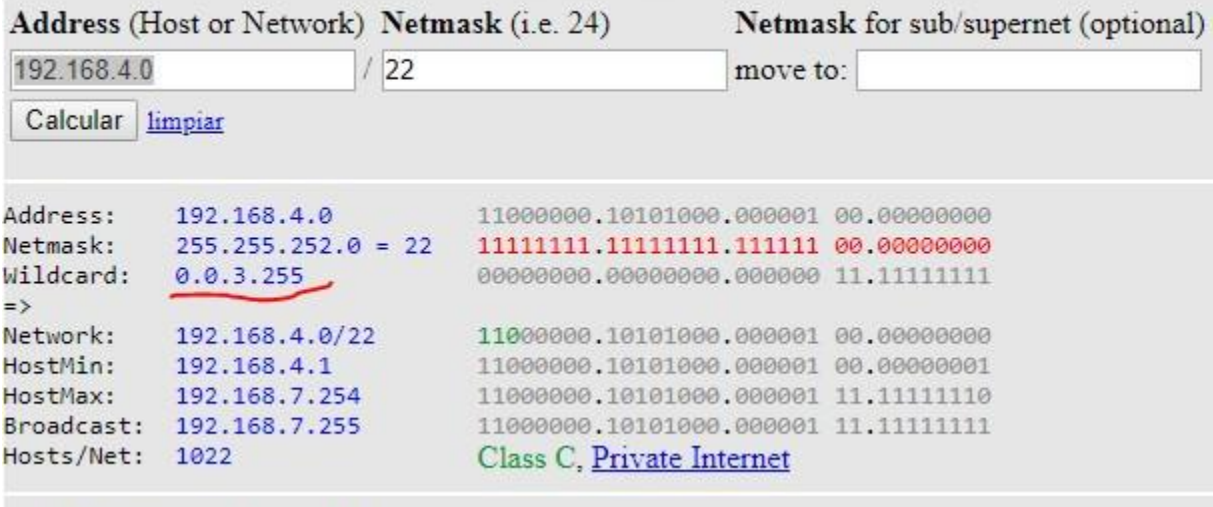

AprendaRedes.com, Versión: 0.38

#### **CONFIGURAMOS ROUTER R3 con OSPF V2**

R3>ena Password: R3#conf t Enter configuration commands, one per line. End with CNTL/Z. R3(config)#router ospf 1 R3(config-router)#router R3(config-router)#router-id 8.8.8.8 R3(config-router)#net R3(config-router)#network 172.31.23.0 0.0.0.3 area 0 R3(config-router)#

Enter configuration commands, one per line. End with CNTL/Z. R3(config)#router ospf 1

#### $\frac{1}{2}$ Cisco Networking Academy® CISCO.

R3(config-router)#net R3(config-router)#network 192.168.4.0 0.0.3.255 area 0 R3(config-router)#pass R3(config-router)#passive-interface l04 R3(config-router)#passive-interface l05 R3(config-router)#passive-interface l06 R3(config-router)# CALCULAR COSTO Y VELOCIDAD DE INTERFAS R3(config-router)#auto R3(config-router)#auto-cost refer R3(config-router)#auto-cost reference-bandwidth 1000 % OSPF: Reference bandwidth is changed. Please ensure reference bandwidth is consistent across all routers. R3(config-router)#exit R3(config)#int R3(config)#interface s2/0 R3(config-if)#band R3(config-if)#bandwidth 128 R3(config-if)#exit R3(config)#

• **Visualizar el OSPF Process ID, Router ID, Address summarizations, Routing Networks, and passive interfaces configuradas en cada router.**

Se verifica en la table de enrutamiento y router conectados OSPF V2

#### **ROUTER R1**

R1>ena Password: R1#show ip ospf neig

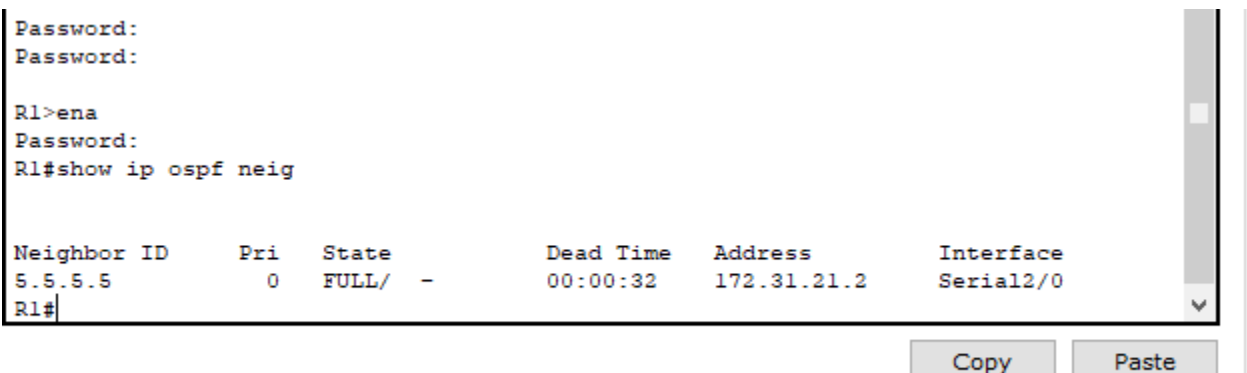

#### **ROUTER R2**

```
R2>ena 
Password:
```
R2#show ip ospf neig

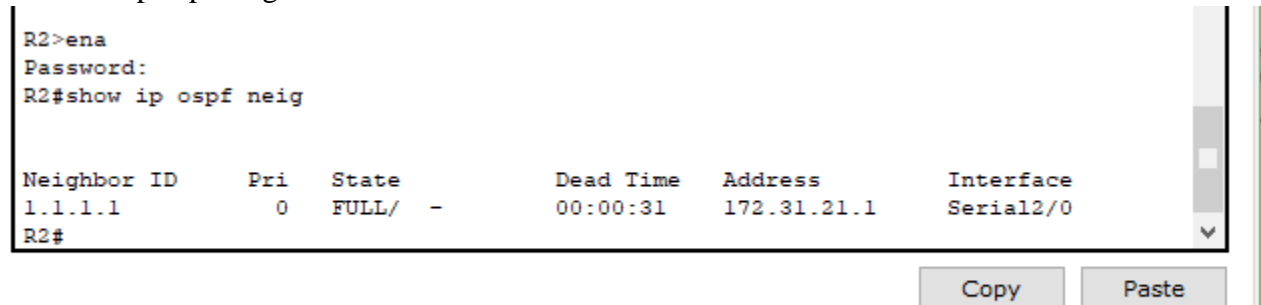

#### **ROUTER R3**

R3#show ip ospf neig

```
R3#%SYS-5-CONFIG_I: Configured from console by console
R3#show ip ospf neig
Neighbor ID
                Pri State
                                       Dead Time
                                                                    Interface
                                                    Address
                  0\qquad {\rm FULL}/\quad -5.5.5.5
                                       00:00:32
                                                    172.31.23.1
                                                                    Serial20:
R3#
```
#### **VISUALIZAR RESUMEN DE INTERFACES OSPF**

#### **ROUTER R1**

R1>ena

#### Password:

R1#show ip ospf interface

```
Dassword:
Password:
R1>ena
Password:
Rl#show ip ospf interface
Serial2/0 is up, line protocol is up
 Internet address is 172.31.21.1/30, Area 0
 Process ID 1, Router ID 1.1.1.1, Network Type POINT-TO-POINT, Cost: 7500
 Transmit Delay is 1 sec, State POINT-TO-POINT, Priority 0
 No designated router on this network
 No backup designated router on this network
 Timer intervals configured, Hello 10, Dead 40, Wait 40, Retransmit 5
   Hello due in 00:00:04
 Index 1/1, flood queue length 0
 Next 0x0(0)/0x0(0)
 Last flood scan length is 1, maximum is 1
 Last flood scan time is 0 msec, maximum is 0 msec
 Neighbor Count is 1, Adjacent neighbor count is 1
   Adjacent with neighbor 5.5.5.5
 Suppress hello for 0 neighbor(s)
R1#Copy
                                                                               Paste
```
#### **ROUTER R2**

#### R2>ena

Password:

R2#show ip ospf interface

```
Password:<br>Password:
 R<sub>2</sub>>ena
 Password:
 R2#show ip ospf interface
R2#show ip ospf interface<br>
Serial/0 is up, line protocol is up<br>
Internet address is 172.31.21.2/30, Area 0<br>
Process ID 1, Router ID 5.5.5.6, Network Type POINT-TO-POINT, Cost: 7500<br>
Transmit Delay is 1 sec, State POINT-TO-
                                                                                                                                                    Copy
                                                                                                                                                                                     Paste
```
#### **ROUTER R3**

#### show ip ospf interface

```
% Invalid input detected at '^' marker.
R3(config)#int s2/0
R3#%SYS-5-CONFIG I: Configured from console by console
R3#show ip ospf interface
Serial3/0 is up, line protocol is up
  Internet address is 172.31.23.2/30, Area 0
  Process ID 1, Router ID 8.8.8.8, Network Type POINT-TO-POINT, Cost: 647
  Fransmit Delay is 1 sec, State POINT-TO-POINT, Priority 0<br>No designated router on this network
  No backup designated router on this network
  Timer intervals configured, Hello 10, Dead 40, Wait 40, Retransmit 5
    Hello due in 00:00:03
  Index 1/1, flood queue length 0
  Next 0x0(0)/0x0(0)
 Last flood scan length is 1, maximum is 1<br>Last flood scan time is 0 msec, maximum is 0 msec
  Suppress hello for 0 neighbor(s)
suppless neiro for the protocol is up<br>
Loopback4 is up, line protocol is up<br>
Internet address is 192.168.4.1/24, Area 0
  Process ID 1, Router ID 8.8.8.8, Network Type LOOPBACK, Cost: 0
 Loopback interface is treated as a stub Host
Loopback5 is up, line protocol is up
  Internet address is 192.168.5.1/24, Area 0
  Process ID 1, Router ID 8.8.8.8, Network Type LOOPBACK, Cost: 0
 Loopback interface is treated as a stub Host
Loopback6 is up, line protocol is up<br>Internet address is 192.168.6.1/24, Area 0
  Process ID 1, Router ID 8.8.8.8, Network Type LOOPBACK, Cost: 0
  Loopback interface is treated as a stub Host
R3#
```
• **Visualizar el OSPF Process ID, Router ID, Address summarizations, Routing Networks, and passive interfaces configuradas en cada router.**

#### • **ROUTER R1 Show ip protocols**

```
College
                           G.
R1#R1#R1#Show ip protocols
Routing Protocol is "ospf 1"
  Outgoing update filter list for all interfaces is not set
  Incoming update filter list for all interfaces is not set
  Router ID 1.1.1.1
  Number of areas in this router is 1. 1 normal 0 stub 0 nssa
  Maximum path: 4
  Routing for Networks:
    172.31.21.0 0.0.0.3 area 0
    192.168.30.0 0.0.0.255 area 0
    192.168.40.0 0.0.0.255 area 0
    192.168.200.0 0.0.0.255 area 0
    192.168.99.0 0.0.0.255 area 0
  Passive Interface(s):
    FastEthernet0/0
    FastEthernet1/0
    Serial3/0
    FastEthernet4/0
    FastEthernet5/0
  Routing Information Sources:
    Gateway Distance Last Update<br>1.1.1.1 10 00:15:49
    5.5.5.5
                        110
                                   00:01:39
  Distance: (default is 110)
R1#R1#R1#
```
#### **ROUTER R2**

```
R2#۸
R2#R2#SHOW IP PR
R2#SHOW IP PRotocols
Routing Protocol is "ospf 1"
 Outgoing update filter list for all interfaces is not set
  Incoming update filter list for all interfaces is not set
  Router ID 5.5.5.5
  Number of areas in this router is 1. 1 normal 0 stub 0 nssa
 Maximum path: 4
  Routing for Networks:
    172.31.21.0 0.0.0.3 area 0
    192.168.30.0 0.0.0.255 area 0
    192.168.40.0 0.0.0.255 area 0
    192.168.200.0 0.0.0.255 area 0
    192.168.99.0 0.0.0.255 area 0
    172.31.23.0 0.0.0.3 area 0
    10.10.10.0 0.0.0.255 area 0
  Passive Interface(s):
    FastEthernet0/0
    FastEthernet1/0
    Serial3/0
    FastEthernet4/0
    FastEthernet5/0
  Routing Information Sources:
                               Last Update<br>00:17:05
    Gateway
                   Distance
    1.1.1.1110
                                 00:02:54
    5.5.5.5
                         110
  Distance: (default is 110)
R2#v
                                                                    Copy
                                                                                Paste
```
#### **ROUTER R3**

```
R3#show ip proto
R3#show ip protocols
Routing Protocol is "ospf 1"
 Outgoing update filter list for all interfaces is not set
 Incoming update filter list for all interfaces is not set
 Router ID 8.8.8.8
 Number of areas in this router is 1. 1 normal 0 stub 0 nssa
 Maximum path: 4
 Routing for Networks:
   172.31.23.0 0.0.0.3 area 0
   192.168.4.0 0.0.3.255 area 0
 Passive Interface(s):
   Loopback4
   Loopback5
   Loopback6
 Routing Information Sources:
                            Last Update
   Gateway Distance
   8.8.8.8
                                 00:03:12110
 Distance: (default is 110)
R3#
```
<span id="page-51-0"></span>**3. Configurar VLANs, Puertos troncales, puertos de acceso, encapsulamiento, Inter-VLAN Routing y Seguridad en los Switches acorde a la topología de red establecida.**

#### **SWITCH 1**

S1# S1#ena S1#conf t Enter configuration commands, one per line. End with CNTL/Z. S1(config)#vlan 30 S1(config-vlan)#name administracion S1(config-vlan)#vlan 40 S1(config-vlan)#name mercadeo S1(config-vlan)#vlan 200 S1(config-vlan)#name mantenimiento S1(config-vlan)#vlan 99 S1(config-vlan)#name lan-S1-S3 S1(config-vlan)#exit S1(config)#int vlan 99 S1(config-if)#ip address 192.168.99.2 255.255.255.0

S1(config -if)#no shut S1(config -if)#no shutdown S1(config -if)#exit S1(config)#ip default S1(config)#ip default -gateway 192.168.30.1 S1(config)#int f0/3 S1(config -if)#swich S1(config -if)#switch S1(config -if)#switchport mode trunk S1(config -if)#switchport trunk native vlan 1 S1(config -if)#exit S1(config)#int f0/24 S1(config -if)#switchport mode trunk S1(config -if)#switchport trunk native vlan 1 S1(config -if)#exit S1(config)#int ran S1(config)#int range f0/1-2, f0/4-23, g0/1-2 interface range not validated - command rejected S1(config)#int range f0/1 -2, f0/4 -23 S1(config -if-range)#switchport mode access S1(config -if-range)#int f0/1 S1(config -if)#switc S1(config -if)#switchport mode access S1(config -if)#switchport access vlan 30 S1(config-if)#int range f0/2, f0/4-23

S1(config -if-range)#shutdown

## **SWITCH S3**

S3>ena Password: S3#conf t Enter configuration commands, one per line. End with CNTL/Z. S3(config)#vlan 30 S3(config -vlan)#name administracion S3(config -vlan)#vlan 40 S3(config -vlan)#name mercadeo S3(config -vlan)#vlan 200 S3(config -vlan)#name mantenimiento S3(config -vlan)#vlan 99

#### $\frac{1}{2}$ Cisco Networking Academy® **CISCO**

S3(config -vlan)#name LAN -S1 -S3 S3(config -vlan)#exit S3(config)#vlan 99 S3(config -vlan)#ip add S3(config -vlan)#ip add S3(config -vlan)#int vlan 99 S3(config -if)# %LINK - 5 -CHANGED: Interface Vlan99, changed state to up  $+$ <br> $\wedge$ % Invalid input detected at '^' marker. S3(config -if)# S3(config -if)#ip add S3(config -if)#ip address 192.168.99.3 255.255.255.0 S3(config -if)#no shut S3(config -if)#no shutdown S3(config -if)#exit S3(config)#ip defa S3(config)#ip default -gateway 192.168.40.1 S3(config)#int f0/3 S3(config -if)#swit S3(config -if)#switchport mode trunk S3(config -if)#switchport trunk native vlan 1 S3(config -if)#int range f0/1 -2, f0/4 -24 S3(config -if-range)#switchport mode access S3(config -if-range)#shut S3(config -if-range)#exit S3(config)#int f0/1 S3(config -if)#no shut S3(config -if)#switchport mode access S3(config -if)#switchport access vlan 40 S3(config -if)#exit

S3(config)#

## **Configuramos 802.1Q en R1**

R1>ena Password: R1#conf t Enter configuration commands, one per line. End with CNTL/Z.

Mind Wide Open"

#### $\frac{1}{2}$ Cisco Networking Academy® CISCO.

R1(config)#int f0/0 30 R1(config)#int f0/0.30 R1(config -subif)#desc R1(config -subif)#description administracion -LAN R1(config -subif)#encap R1(config -subif)#encapsulation dot1q30 R1(config -subif)#encapsulation d R1(config -subif)#encapsulation dot1Q 30 R1(config -subif)#ip add 192.168.30.1 255.255.255.0 R1(config -subif)#exit R1(config)#int f0/0.40 R1(config -subif)#Descrip R1(config -subif)#Description Matenimiento -RED R1(config -subif)#encap R1(config -subif)#encapsulation dot R1(config -subif)#encapsulation dot1Q 40 R1(config -subif)#ip add 192.168.40.1 255.255.255.0 R1(config -subif)#exit R1(config)#int f0/0.200 R1(config -subif)#desc R1(config -subif)#description Mantimiento -RED R1(config -subif)#encap R1(config -subif)#encapsulation do R1(config -subif)#encapsulation dot1Q 200 R1(config -subif)#ip add 192.168.200.1 255.255.255.0 R1(config -subif)#exit R1(config)#int f0/0.99 R1(config -subif)#des R1(config -subif)#description s1 -s3\_RED R1(config -subif)#encap R1(config -subif)#encapsulation do R1(config -subif)#encapsulation dot1Q 99 R1(config -subif)#ip add 192.168.99.1 255.255.255.0 R1(config -subif)#exit R1(config)#int f0/0 R1(config -if)#no shut R1(config -if)#no shutdown R1(config -if)# R1(config -if)#exit

R1(config)#

#### **En el Switch 3 deshabilitar DNS lookup**

R3>ena Password: R3#conf t Enter configuration commands, one per line. End with CNTL/Z. R3(config)#no ip domain-lookup R3(config)#exit

**4.** Asignar direcciones IP a los Switches acorde a los lineamientos. Ya se realizo la asignación de direcciones IP a los switches puntos anteriores

#### <span id="page-55-0"></span>**5. Desactivar todas las interfaces que no sean utilizadas en el esquema de red.**

#### **Switche S1**

S1#conf t Enter configuration commands, one per line. End with CNTL/Z. S1(config)#int range fa0/2-24 S1(config-if-range)#shut S1(config-if-range)#shutdown

#### **Switche S3**

S3>ena Password: S3#conf t Enter configuration commands, one per line. End with CNTL/Z. S3(config)# S3(config)#int ran S3(config)#int range f0/2-24 S3(config-if-range)#shutdown

- <span id="page-55-1"></span>**6.** Implement DHCP and NAT for IPv4
- **7.** Configurar R1 como servidor DHCP para las VLANs 30 y 40.
- **8.** Reservar las primeras 30 direcciones IP de las VLAN 30 y 40 para configuraciones estáticas

#### >ena

#### **Password: R1#conf tEnter configuration commands, one per line. End with CNTL/Z.** R1(config)#ip dhcp excl R1(config)#ip dhcp excluded-address 192.168.30.1 192.168.30.30 R1(config)#ip dhcp excluded-address 192.168.40.1 192.168.40.30 R1(config)#ip dhc R1(config)#ip dhcp pool Administracion R1(dhcp-config)#dns R1(dhcp-config)#dns-server 10.10.10.11 R1(dhcp-config)#ip dhcp pool Administracion R1(dhcp-config)#defau R1(dhcp-config)#default-router 192.168.30.1 R1(dhcp-config)#network 192.168.30.0 255.255.255.0 R1(dhcp-config)#exit R1(config)#ip dhcp pool mercadeo R1(dhcp-config)#defa R1(dhcp-config)#default-router 192.168.40.1 R1(dhcp-config)#net R1(dhcp-config)#network 192.168.40.0 255.255.255.0 R1(dhcp-config)#exit R1(config)#

#### <span id="page-56-0"></span>**9.** Configurar NAT en R2 para permitir que los host puedan salir a internet **CONFIGURACION DE NAT ESTATICA Y DINAMICA R2**

R2>ena Password: R2#conf t Enter configuration commands, one per line. End with CNTL/Z. R2(config)#user perseo privilege 15 secret cisco R2(config)#ip http secure-server R2(config)#access-list 1 permit 192.168.30.0 0.0.0.255 R2(config)#access-list 1 permit 192.168.40.0 0.0.0.255 R2(config)#access-list 1 permit 192.168.4.0 0.0.3.255 R2(config)#ip nat pool internet 209.165.200.225 209.165.200.229 netmask 255.255.255.248 R2(config)#ip nat inside source list 1 pool internet R2(config)#ip nat inside source static 10.10.10.10 209.165.200.229 R2(config)#int f0/0 R2(config-if)#ip nat outside  $R2$ (config)#int f1/0 R2(config-if)#ip nat inside R2(config-if)#exit R2(config)#exit

#### **VERIFICACION DE DCHP NAT ACCEDIENDO AL SITIO WEB. [http://209.165.200.229](http://209.165.200.229/) EN EQUIPO INTERNET-PC**

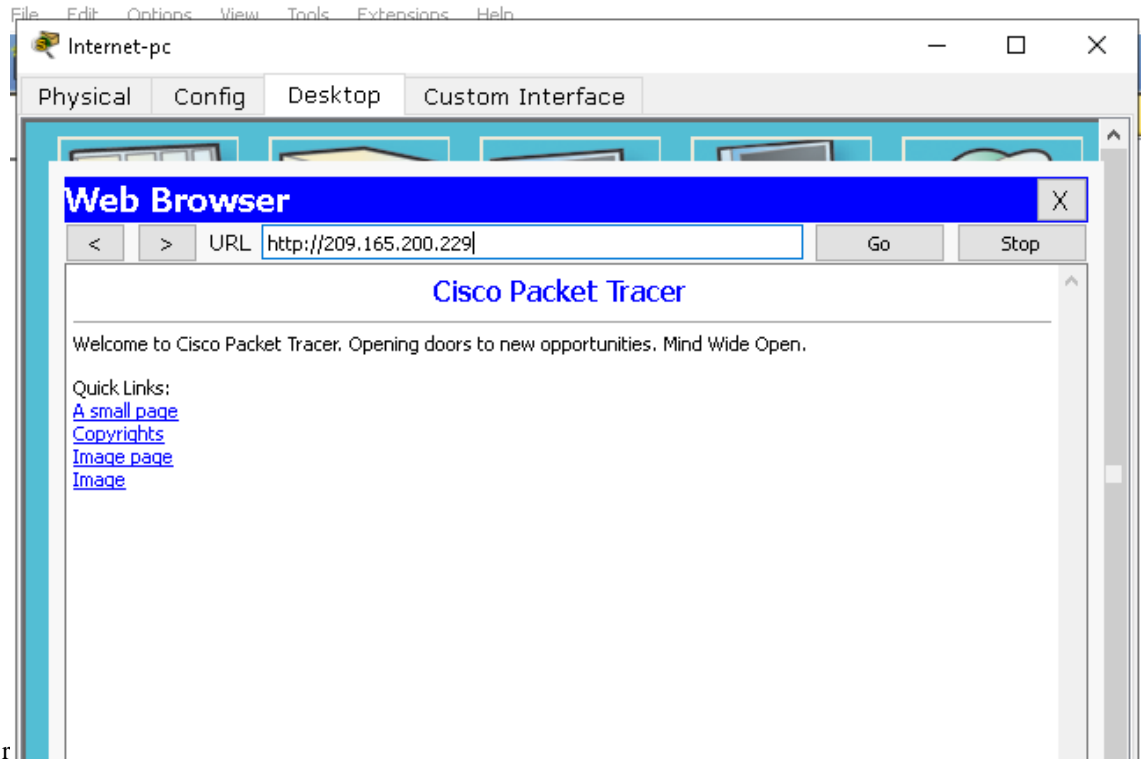

Cisco Packet Tracer Student - FABackup\_henry\Unad2019\Diplomado\Fase Final\Escenario 2.1.pkt

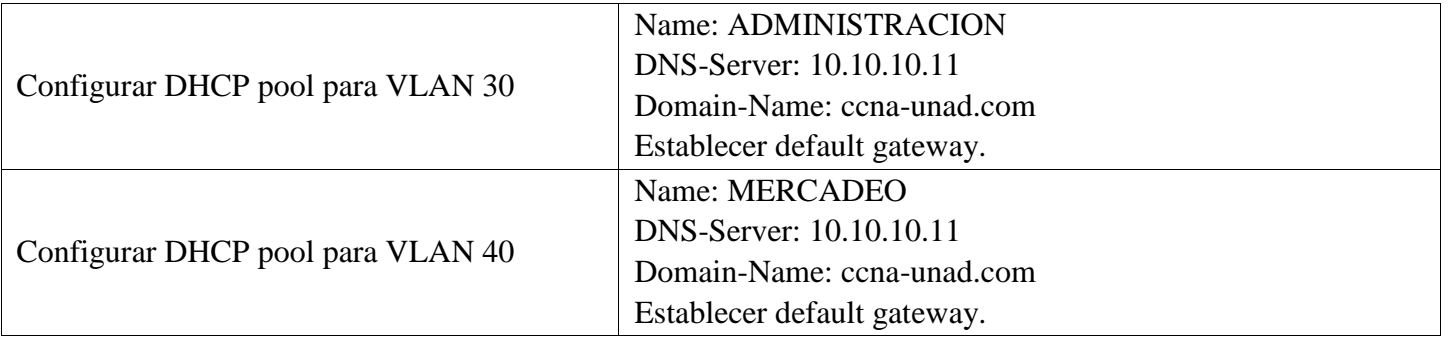

- **10.**Configurar al menos dos listas de acceso de tipo estándar a su criterio en para restringir o permitir tráfico desde R1 o R3 hacia R2.
- **11.**Configurar al menos dos listas de acceso de tipo extendido o nombradas a su criterio en para restringir o permitir tráfico desde R1 o R3 hacia R2.

**12.** Verificar procesos de comunicación y redireccionamiento de tráfico en los routers mediante el uso de Ping y Traceroute.

#### **se realizará la restricción de acceso a las líneas VTY en el Router R2**

R2>ena Password: R2#conf t Enter configuration commands, one per line. End with CNTL/Z. R2(config)#inter R2(config)#interface fas R2(config)#interface fastEthernet 0/0 R2(config-if)#ip add 209.165.200.225 255.255.255.248 R2(config-if)#no shutdown R2(config-if)#exit R2(config)#ip access-list standar admin R2(config-std-nacl)#permit host 172.31.21.1 R2(config-std-nacl)#exit R2(config)#line vty 0 4 R2(config-line)#access-class admin in R2(config-line)#exit R2(config)# R2(config)#

#### **se realizará unos pasos de ACL extendida en R2 para proteger la red del tráfico que genera el acceso a internet**

R2(config)#access-list 100 permit tcp any host 209.165.200.229 eq www R2(config)#access-list 100 permit icmp any any echo-reply R2(config)#int f0/0 R2(config-if)#ip access-group 100 in R2(config-if)#exit R2(config)#

## <span id="page-59-0"></span>**TOPOLOGIA CON TODOS LOS DISPOSITIVOS CONECTADOS**

Cisco Packet Tracer Student - F:\Backup\_henry\Unad2019\Diplomado\Fase Final\Escenario 2.1.pkt

File Edit Options View Tools Extensions Help

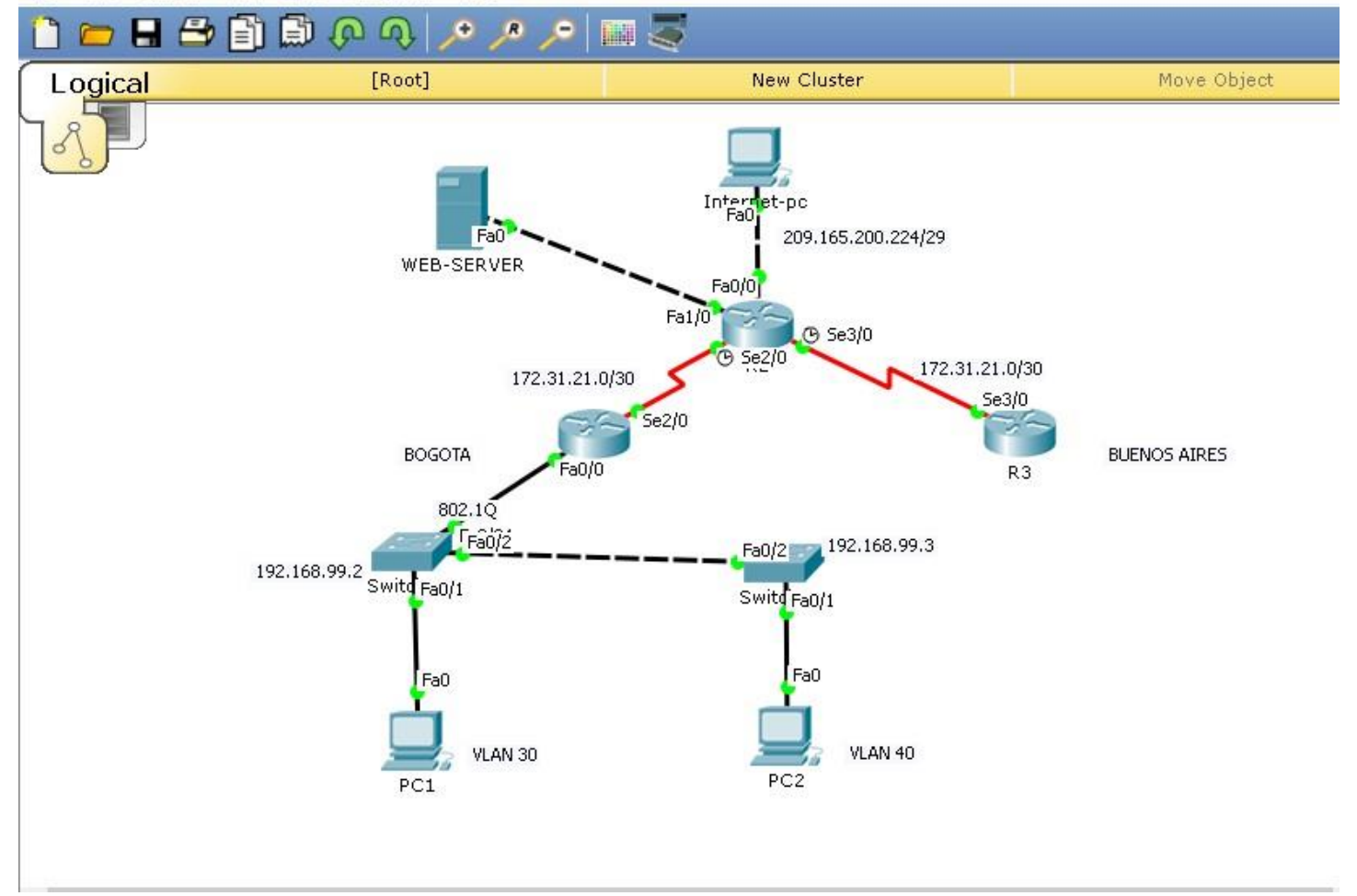

## **CONCLUSIONES**

<span id="page-60-0"></span>En el recorrido de esta actividad se aplica los conocimientos adquiridos a lo largo del diplomado de profundización CISCO en el cual se usó parámetros de seguridad configuración de dispositivos router, switches, en temas como enrutamiento de RIP, OSPF, implementación de DHCP, NAT verificación de ACL

Para esta actividad practica se utilizó el simulador Packet tracert la cual después de realizar varios trabajos se logra un mejor manejo en realización de topologías

Los módulos vistos en este diplomado abarcan una gran cantidad de aplicaciones en el desarrollo y diseño de redes; en nuestro caso realizamos la implementación en el diseño de dos (2) escenarios que nos presentaba condiciones diferentes que nos demandaba que aplicáramos adecuadamente todos los conocimientos que adquirimos en el curso CCNA-1 y CCNA-2 , integrando la implementación de redes LAN y WAN mediante Packet Tracer

## **BIBLIOGRAFIA**

- <span id="page-61-0"></span>• Mis Libros de Networking. (2006). Recuperado el 02 de 06 de 2018, de Mis Libros de Networking.com: <http://librosnetworking.blogspot.com/2013/09/el-router-id-enospf.html>
- Cisco Networking Academy Mind Wide Open. CP CCNA 1 I-2014. Cap. 1-11 tomado de https://1314297.netacad.com/courses/125408/assignments/2520039 • Cisco Networking Academy Mind Wide Open. CP CCNA 2 I-2014. Cap. 1-12 tomado de <https://1314297.netacad.com/courses/144284/assignments/2902038>
- Vesga Juan Carlos, Universidad Nacional Abierta y a Distancia UNAD. (2014). Curso de profundización CISCO (Diseño e implementación de soluciones integradas LAN/WAN) tomado de [www.unad.edu.co](http://www.unad.edu.co/)
- Amberg, E. (2014). CCNA 1 Powertraining : ICND1/CCENT (100-101). Heidleberg: MITP. Recuperado de: http://bibliotecavirtual.unad.edu.co:2051/login.aspx?direct=true&db= e000xww&AN=979032&lang=es&site=ehost-live